# **Smart Glasses MOVERIO BT-300**

# **Руководство по эксплуатации**

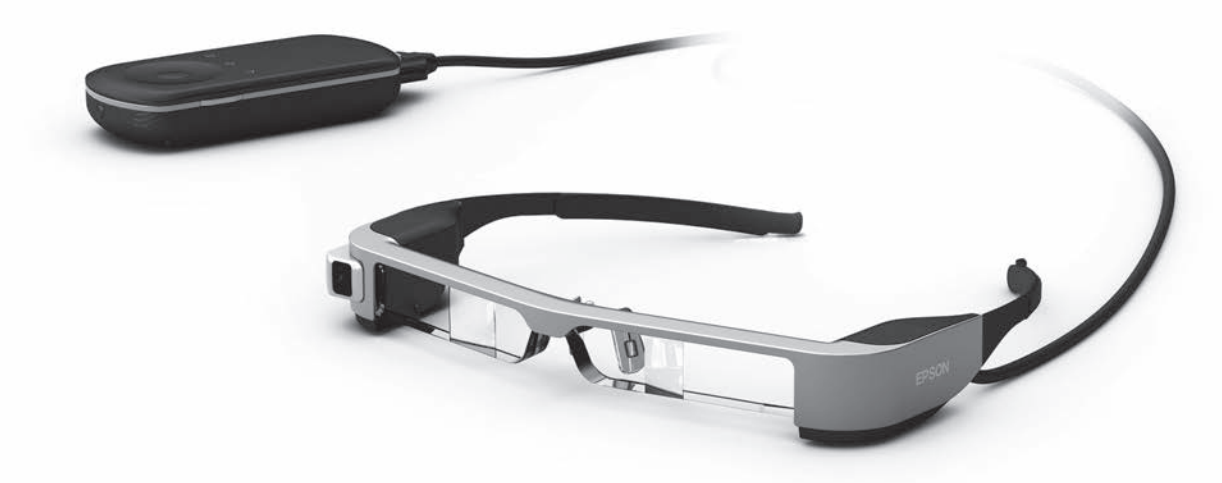

© 2019 Seiko Epson Corporation

### 2019.12 **Информация на веб-сайте Moverio**

На веб-сайте представлены полезные рекомендации и сведения о поддержке. **<https://moverio.epson.com/>**

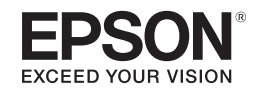

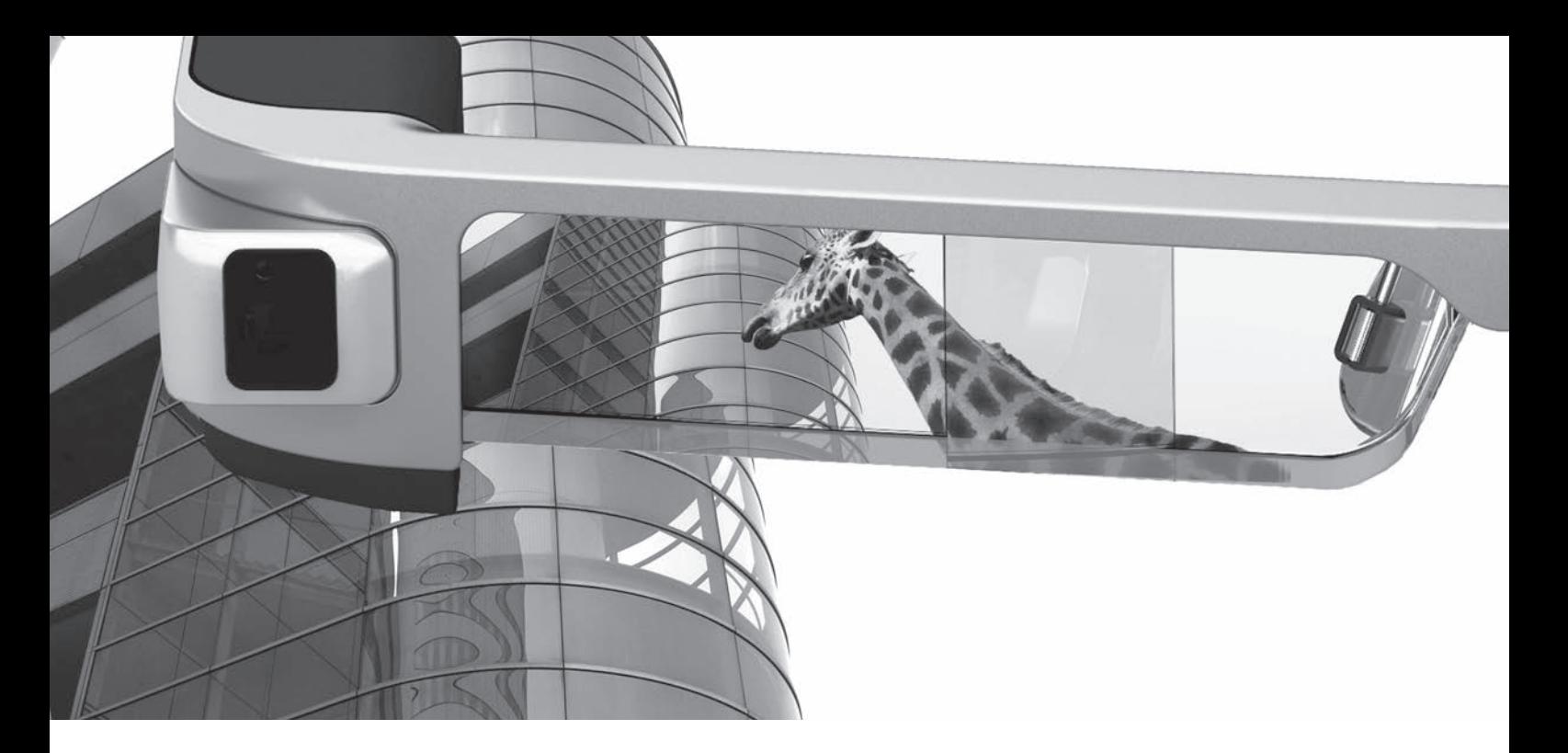

# **Представляем вашему вниманию BT-300**

Эти смарт-очки позволяют просматривать изображения и использовать приложения в любом месте и в любое время. Прозрачные линзы позволяют создать собственный мир посредством технологии дополненной реальности (AR, Augmented Reality), которая переносит изображения в ваше фактическое окружение.

# **Просмотр изображений**

**Просмотр изображений из Интернета**

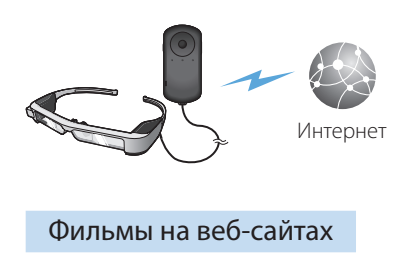

➡**["Просмотр видео на веб-сайтах](#page-36-0)  [\(Браузер\)" на стр. 37](#page-36-0) (настоящее руководство)**

**Просмотр изображений с компьютера**

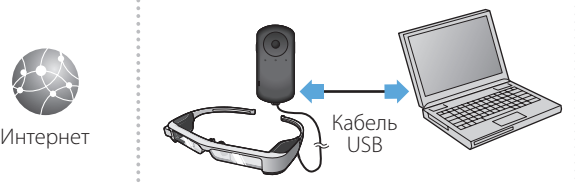

### Простое сохранение через USB

➡**["Просмотр фильмов, скопирован](#page-37-0)[ных с компьютера \(Галерея\)" на](#page-37-0)  [стр. 38](#page-37-0) (настоящее руководство)**

## **Просмотр изображений с других устройств**

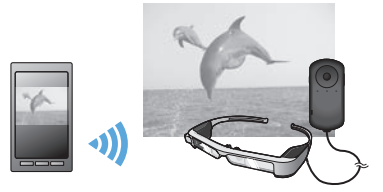

### Синхронизация с изображением на экране смартфона

- ➡**["Просмотр изображений на других](#page-39-0)**
- **[устройствах \(Miracast\)" на стр. 40](#page-39-0) (настоящее руководство)**

# **Использование приложений**

Для данного устройства можно загрузить различные приложения.

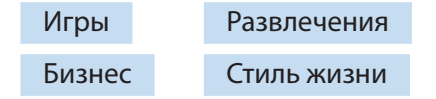

**→ ["Загрузка приложений" на стр. 44](#page-43-0) (настоящее руководство)** В Варузите необходимые приложения

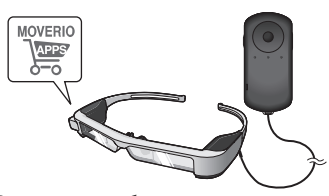

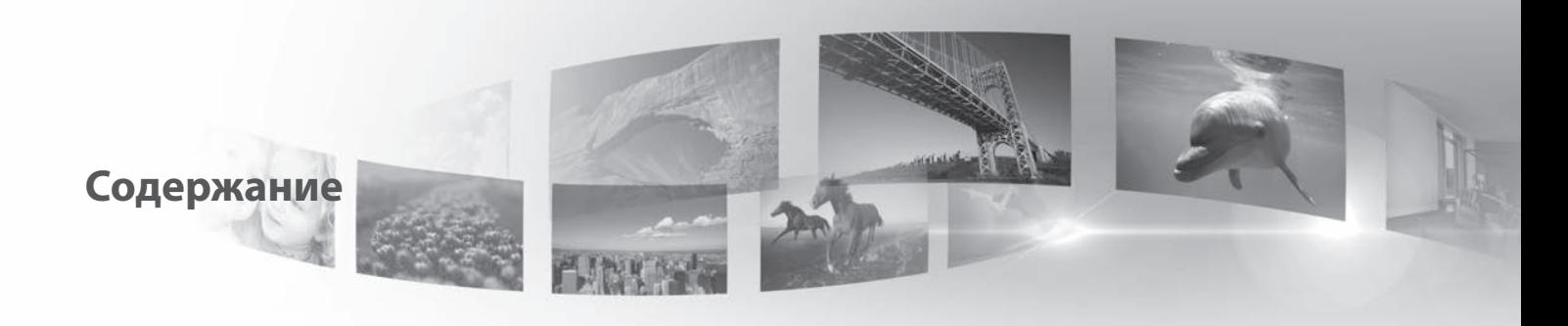

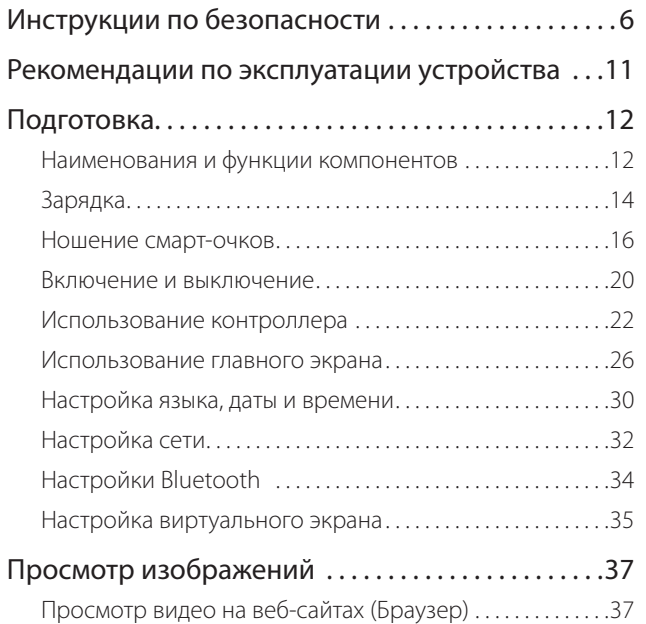

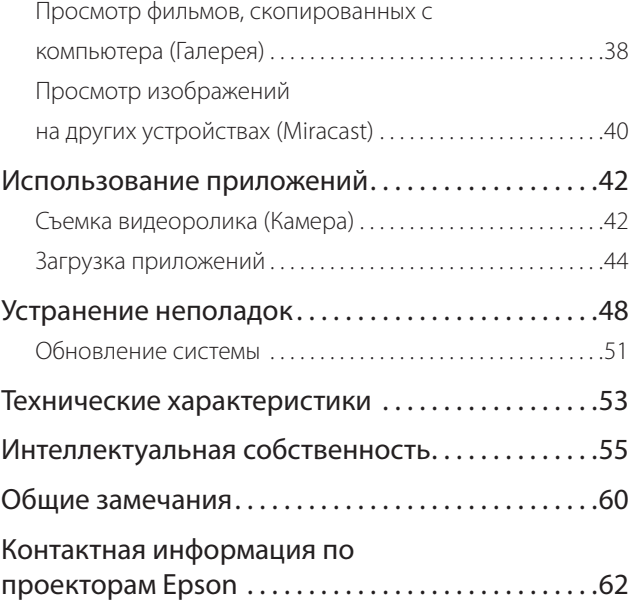

### **Структура руководства по эксплуатации**

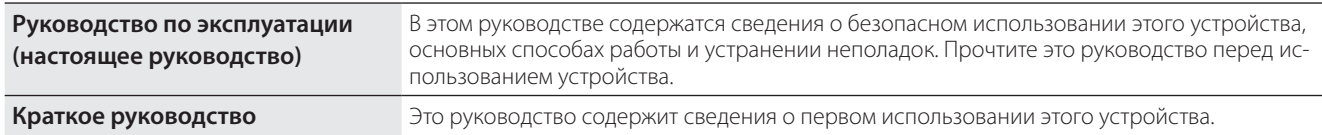

### **Обозначения, используемые в этом руководстве**

### ■Предупреждающие символы

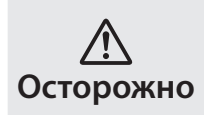

Это обозначение сопровождает инструкции, нарушение которых может повлечь серьезные травмы или даже гибель человека вследствие неправильного использования устройства.

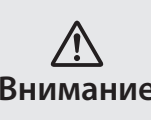

**Внимание** вреждения вследствие неправильного Это обозначение сопровождает инструкции, нарушение которых может повлечь серьезные травмы или физические поиспользования устройства.

### ■Общие информационные обозначения

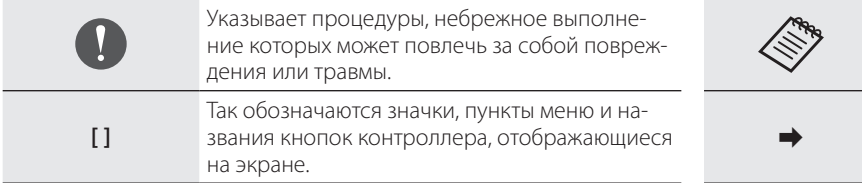

Обозначает дополнительные сведения, которые могут быть полезны для лучшего понимания описываемой области.

**➡** Ссылка на связанные разделы.

# <span id="page-5-0"></span>**01\_Chapter title Инструкции по безопасности**

Для вашей безопасности внимательно прочтите инструкции по<br>правильному использованию этого устройства. После прочтени кументов храните их под рукой для использования в дальнейшем.<br>. правильному использованию этого устройства. После прочтения до-

### **Осторожно Меры предосторожности и условия работы устройства**

Используйте это устройство только при заданном напряжении источника питания.

Используйте только входящие в комплект поставки кабель USB и адаптер переменного тока. Использование других источников питания может привести к нагреванию, возгоранию, взрыву, неисправностям и протечке жидкостей.

При подключении соблюдайте следующие меры предосторожности. Несоблюдение этих мер может привести к возгоранию или поражению электрическим током.

- Не подключайте адаптер переменного тока в розетку, в которую уже подключено множество других устройств.
- Не вставляйте вилку в запыленную розетку.
- Вставляйте вилку в розетку плотно, до упора.
- Не держите вилку мокрыми руками.
- Отключая вилку из розетки, не тяните за кабель питания.

Не используйте поврежденный кабель питания (кабель USB). Это может привести к возгоранию или поражению электрическим током.

- Не изменяйте кабель питания, входящий в комплект.
- Не ставьте тяжелые предметы на кабель питания.
- Не сгибайте, не перекручивайте и не тяните за кабель питания слишком сильно.

• Кабель питания не должен находиться вблизи горячих электрических устройств.

Для вашей безопасности отключите устройство из розетки, когда оно не используется. Изоляция на кабеле изнашивается. Это может привести к поражению электрическим током, пожару или неисправностям.

Не прикасайтесь к вилке во время грозы. Это может привести к возгоранию или поражению электрическим током.

Не оставляйте это устройство в местах, где оно может подвергнуться воздействию температур, не входящих в рабочий диапазон, например, в автомобилях с закрытыми окнами, под действием прямых солнечных лучей, перед выходными отверстиями воздушных кондиционеров или нагревательных устройств. Кроме того, не используйте устройство в местах, где возможны резкие изменения температуры. Это может привести к воспламенению, поломке, неисправностям и выходу устройства из строя.

Не используйте это устройство в местах, где оно может намокнуть или попасть в условия высокой влажности, например, в ванных или душевых комнатах. Это может привести к возгоранию или поражению электрическим током.

Не оставляйте устройство в местах с высокой влажностью или запыленностью, а также в местах, подверженных воздействию пара или дыма, например, на кухонных столах или вблизи увлажнителей воздуха. Это может привести к возгоранию, поражению электрическим током или ухудшению качества изображения.

Во время работы не накрывайте устройство тканью или аналогичными материалами. Это может привести к деформации корпуса вследствие нагревания или к возгоранию.

Не оставляйте линзу камеры надолго под прямыми солнечными луча-<br>ми Это может привести к возгоранию или взрыву вслелствие возлействия сфокусированного пучка световых лучей, исходящих из линзы.<br>. ми. Это может привести к возгоранию или взрыву вследствие воздей-

### **Осторожно Меры предосторожности при использовании устройства**

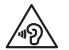

**01\_Chapter title**

Не включайте это устройство с установленным заранее высоким уровнем громкости. Это может привести к нарушению слуха. Необходимо снизить уровень громкости перед выключением устройства, затем включить его и постепенно увеличивать уровень громкости после включения. Во избежание нарушений слуха не слушайте устройство на высокой громкости в течение длительного времени.

Не допускайте прикосновения проводящих посторонних предметов к разъему зарядки, внешнему разъему устройства, разъему наушники/ микрофон и не всовывайте эти предметы в соединительные порты. Это может привести к короткому замыканию, следствием чего может стать возгорание или поражение электрическим током.

Избегайте попадания на устройство растворителей, в том числе спирта, бензина и аналогичных жидкостей. Для чистки этого устройства не используйте влажную ткань или растворители. Это может привести к поражению электрическим током, неисправностям или возгоранию, если в корпусе устройства образовались трещины или появилась деформация.

Корпус устройства разрешается открывать только квалифицированному обслуживающему персоналу, если иное не указано в руководстве по эксплуатации. Кроме того, запрещается разбирать и видоизменять устройство (в том числе расходные компоненты). Через многие детали внутри устройства проходит электрический ток высокого напряжения, который может привести к повреждению устройства, а

также к возгоранию, поражению электрическим током, несчастному случаю.

Предохраняйте устройство от сильных ударов со стороны твердых предметов. При повреждении линзы осколки могут нанести серьезную травму глазам и лицу.

Не бросайте устройство в огонь и не нагревайте его. Запрещается устанавливать на устройство предметы с открытым пламенем, например, свечи. Это может привести к нагреванию, возгоранию или взрыву.

### **Осторожно Меры предосторожности при просмотре изображений**

Запрещается надевать устройство при вождении автомобиля, езде на мотоцикле или велосипеде, а также при выполнении других потенциально опасных действий. Это может привести к несчастным случаям или травмам.

Не используйте устройство в небезопасных условиях, например на лестницах или на большой высоте. Кроме того, не используйте данное устройство в опасных зонах, например, рядом со станками и оборудованием, в которые могут попасть кабели, или в местах с недостаточным освещением. Это может привести к несчастным случаям или травмам.

При просмотре изображений с помощью этого устройства на ходу следите за окружающими условиями. Если вы слишком сконцентрируетесь на изображении, это может привести к несчастным случаям, падениям и столкновениям с другими людьми.

В местах со слабым освещением обзор окружающей обстановки затруднен из-за яркости изображения. Внимательно следите за окружением.

При использовании данного устройства в тесных местах проявляйте<br>осторожность осторожность.

При ношении устройства не смотрите напрямую на солнце или на источники яркого света даже при использовании светофильтра. Это может привести к серьезной травме глаз или потере зрения.

При надевании устройства убедитесь, что кабель не цепляется за какой-либо предмет. Кроме того, проверьте, что кабель не намотан вокруг вашей шеи. Это может привести к несчастным случаям или травмам.

Убедитесь, что кабель не поврежден. В противном случае это может привести к возгоранию или поражению электрическим током.

• Не повредите кабель.

**01\_Chapter title**

- Не ставьте тяжелые предметы на кабель.
- Не сгибайте, не перекручивайте и не тяните за кабель слишком сильно.
- Кабель питания не должен находиться вблизи горячих электрических устройств.

### **Осторожно Меры предосторожности при сбоях в работе устройства**

В следующих ситуациях необходимо немедленно выключить устройство, отключить адаптер переменного тока от электросети и обратиться к торговому посреднику в авторизованный сервисный центр Epson. Продолжение использования устройства в этих условиях может привести к возгоранию или поражению электрическим током. Не пытайтесь самостоятельно ремонтировать устройство.

- Если вы заметили дым, какой-либо необычный запах или шум.
- Если в устройство попала вода, напитки или какие-либо посторонние предметы.

• Если устройство упало на пол или его корпус был поврежден.

### **Осторожно Меры предосторожности при использовании беспроводного подключения**

Если вы взяли с собой устройство в место, где запрещено использование устройств, излучающих электромагнитные волны, например в самолет или в больницу, следуйте действующим в этих местах инструкциям и выключите устройство или отключите Bluetooth и Wi-Fi. Не используйте Bluetooth и Wi-Fi вблизи автоматически управляемых устройств, таких как автоматические двери и пожарные сигнализации. Если в устройстве имеется функция автоматического включения питания, отключите ее перед выключением устройства. Электромагнитные волны могут создавать помехи, влияющие на работу медицинского оборудования и способные привести к его неисправностям.

Соблюдайте следующие инструкции при использовании Bluetooth и Wi-Fi в медицинских учреждениях.

- Не приносите это устройство в операционные, отделения интенсивной терапии или кардиореанимации.
- Находясь в палатах, выключайте устройство или отключайте излучение электромагнитных волн.
- Вне помещений медицинских учреждений выключайте устройство или отключайте излучение электромагнитных волн при наличии рядом любого медицинского электронного оборудования.
- Соблюдайте все принятые в медицинском учреждении правила, запрещающие использование устройств, излучающих электромагнитные волны, или запрещающие вход в определенные места с такими устройствами.
- Если в устройстве имеется функция автоматического включения питания, отключите ее перед выключением устройства.

Если вы используете имплантированный кардиостимулятор или дефи-<br>бриллятор, убелитесь, что при использовании Bluetooth и Wi-Fi pacетолние мелду имплантированным устроиством и этим устроиством.<br>составляет не менее 22 см. Электромагнитные волны могут повлиять бриллятор, убедитесь, что при использовании Bluetooth и Wi-Fi расстояние между имплантированным устройством и этим устройством на работу вживленных кардиостимуляторов или дефибрилляторов. Выключите устройство или отключите излечение электромагнитных волн, если вы находитесь рядом с людьми, которые могут иметь кардиостимуляторы, например, в переполненном поезде.

**01\_Chapter title**

### **Внимание Меры предосторожности и условия работы устройства**

Не помещайте устройство в места, где оно может подвергнуться воздействию вибрации или ударов.

При просмотре изображений, играх и прослушивании музыки с помощью данного устройства убедитесь в безопасности окружающей обстановки и не оставляйте хрупкие предметы рядом с собой. При просмотре фильмов вы можете невольно совершать движения, которые могут привести к травмам и повреждению находящихся рядом предметов.

Не размещайте устройство рядом с высоковольтными линиями или намагниченными предметами. Это может привести к поломке, неисправностям или отказу устройства.

При обслуживании устройства отключите устройство, отсоединив вилку от розетки, разъем питания и все провода. В противном случае возможно поражение электрическим током.

Если зарядка аккумулятора не завершается по истечении установленного времени, прекратите заряжать аккумулятор. Продолжение зарядки может привести к утечке жидкости, нагреванию, взрыву или возгоранию.

### **Внимание Меры предосторожности при использовании устройства**

Снимите устройство, если в местах соприкосновения с ним (на лице и т. п.) вы почувствуете зуд при надевании устройства или обнаружите необычные высыпания, и проконсультируйтесь с дерматологом.

Если при использовании устройства возникает запотевание, вытрите пот с лица и устройства. Продолжение использования устройства в этих условиях может привести к зуду или высыпаниям на коже.

Надежно удерживайте контроллер или положите его на неподвижную поверхность и убедитесь, что кабели не натянуты слишком сильно. Падение смарт-очков под воздействием веса контроллера может привести к травмам или неисправностям.

При утилизации устройства соблюдайте применимые законы и нормативные требования.

### **Внимание Меры предосторожности при просмотре изображений**

При просмотре изображений с помощью устройства делайте периодические перерывы. Просмотр изображений в течение длительного времени может привести к утомлению глаз. Если вы ощущаете утомление или дискомфорт даже после перерыва, немедленно прекратите просмотр.

Не роняйте устройство и обращайтесь с ним осторожно. В случае повреждения устройства в результате удара, например, при падении, прекратите его использовать. Продолжение использования устройства может привести к порезам осколками стекла.

При ношении устройства будьте осторожны при обращении с краями<br>оправы. Не помешайте пальцы межлу лвижущимися частями устройства, папр<br>травмам. оправы. Не помещайте пальцы между движущимися частями устройства, например, в шарнирных петлях оправы. Это может привести к

**01\_Chapter title**

Убедитесь, что вы правильно носите устройство. Неверное использование устройства может вызвать головокружение и тошноту.

Устройство следует использовать только для целей, указанных в руководстве и инструкции. Использование для любых других целей может привести к травмам.

При возникновении неполадок или неисправностей немедленно прекратите использование устройства. Продолжение использования устройства может привести к травмам или вызвать головокружение и тошноту.

Если при ношении устройства вы испытываете дискомфорт для кожи, прекратите использовать это устройство и обратитесь к дерматологу. В некоторых случаях возможны аллергические реакции, вызванные материалами, из которых изготовлено устройство или его покрытие.

Восприятие трехмерных изображений зависит от каждого конкретного человека. Если вы не видите объемное изображение или испытываете странные ощущения, прекратите использовать трехмерное изображение. Продолжение просмотра трехмерных изображений может вызвать головокружение и тошноту.

Данное устройство запрещается использовать детям младше шести лет, так как их орган зрения находится в процессе развития.

Если данное устройство использует ребенок старше 7 лет, он должен постоянно находиться под наблюдением и не должен использовать данное устройство в течение длительных периодов времени. Уделяйте пристальное внимание физическому состоянию ребенка и не допускайте у него чрезмерного напряжения зрения.

Не используйте устройство, если у вас повышенная чувствительность к свету или склонность к головокружениям. Использование устройства может усугубить эти симптомы.

Не используйте устройство при наличии заболеваний зрения. Это может усугубить такие симптомы как косоглазие (страбизм, гетеротропия), ослабление зрения (амблиопия) или неодинаковость рефракции глаз (гетерометропия, анизометропия).

#### **Внимание Меры предосторожности при**   $\sqrt{N}$ **неполадках в работе устройства**

При замене аккумуляторов обратитесь к авторизованному торговому посреднику Epson.

Данные, хранящиеся на устройстве, такие как видеоролики, фотографии или аудиофайлы, могут быть утрачены или повреждены при неисправности, а также в процессе ремонта. Корпорация Epson не несет ответственности за утрату или повреждение любых данных, упущенную в это время прибыль.

 $\sqrt{\Delta}$ ĞÐ

Отработанные литий-ионные аккумуляторные батареи можно передать на вторичную переработку. В конце срока службы внутренней аккумуляторной батареи обратитесь в сервисный Li-ion центр, чтобы получить информацию о вторичной переработке.

# <span id="page-10-0"></span>Рекомендации по эксплуатации устройства

В данном приборе используются дисплеи типа Si-OLED. Вследствие<br>особенностей технологии Si-OLED может отмечаться выгорание или уменьшение яркости дисписсы. Это не является неисправностью.<br>Для уменьшения эффекта выгорания следуйте приведенным ниже ре-В данном приборе используются дисплеи типа Si-OLED. Вследствие уменьшение яркости дисплеев. Это не является неисправностью. комендациям.

- Не просматривайте одно и то же изображение в течение длительного времени.
- Скройте маркеры и текст, отображающиеся всегда в одном положении.
- Уменьшите яркость дисплея.
- Выключайте дисплей при помощи функции временного отключения, спящего режима или выключения, если не планируете просматривать изображение в течение длительного времени.

Заряжайте аккумулятор как минимум раз в год, даже если не используете данное устройство. Если данное устройство не используется в течение длительного времени, ресурс аккумулятора может снизиться или его станет невозможно зарядить.

### **Список символов техники безопасности (в соответствии с IEC60950-1 A2)**

В таблице ниже приведены символы техники безопасности, устанавливаемые на оборудование.

> Утвержденные стандарты: IEC60417 No.5031 Описание: Постоянный ток Указывается на табличке с техническими данными, что оборудование подходит для работы только с постоянным током; а также на соответствующих клеммах.

## <span id="page-11-0"></span>**Наименования и функции компонентов**

### Контроллер

### **Кнопка выбора (сенсорная)**

Служит для выбора элементов и прокрутки.

### **Кнопка «Ввод»**

Служит для выбора и подтверждения пунктов меню.

#### **Переключатель режимов**

Служит для переключения функций кнопок регулировки громкости на регулировку яркости и режим 2D или 3D. (Для настройки параметров используется кнопка выбора.) Удерживайте эту кнопку нажатой, чтобы заблокировать или разблокировать кнопки.

### **Кнопка «НАЗАД» (сенсорная)**

Нажмите, чтобы вернуться на предыдущий экран.

### **Кнопка «ГЛАВНЫЙ» (сенсорная)**

Возврат на главный экран.

### **Кнопка «История» (сенсорная)**

Отображение недавно использованных приложений.

#### **Разъем для смарт-очков**

Служит для подключения контроллера к очкам.

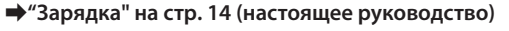

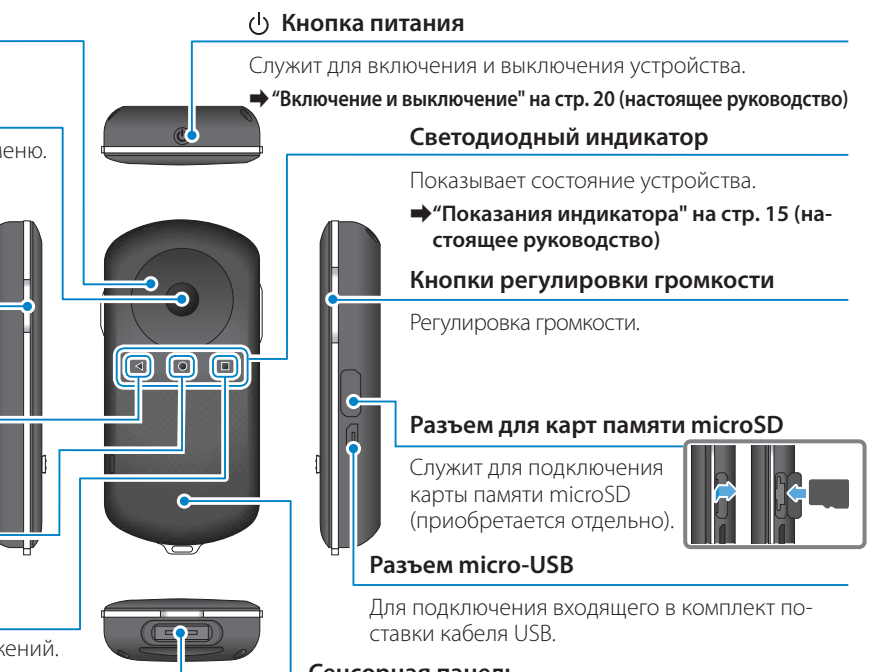

### **Сенсорная панель**

Коснитесь пальцем, чтобы использовать устройство.

➡**["Использование контроллера" на стр. 22](#page-21-1) (настоящее руководство)**

### Смарт-очки

#### **Временное отключение**

**01\_Chapter title**

Дважды коснитесь этой области, чтобы временно скрыть изображение и отключить звук.

#### **Датчик освещенности**

Измеряет уровень яркости окружающего пространства и автоматически устанавливает яркость экрана.

➡**["Регулировка яркости изображе](#page-35-0)[ния" на стр. 36](#page-35-0) (настоящее руководство)**

#### **Камера и индикатор**

Камера используется для фото- и видеосъемки. Индикатор мигает при запуске камеры.

➡**["Предустановленные приложения"](#page-27-0)  [на стр. 28](#page-27-0) (настоящее руководство)**

#### **Разъем для контроллера**

Служит для подключения очков к контроллеру.

➡**["Зарядка" на стр. 14](#page-13-1) (настоящее руководство)**

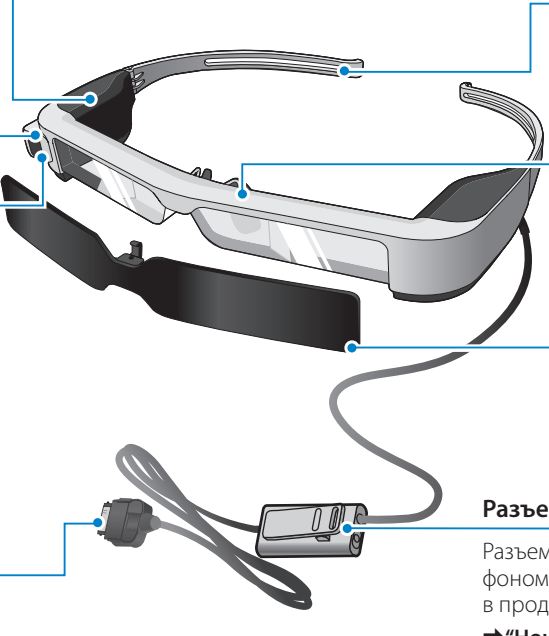

#### **Дужки**

Раскройте, чтобы надеть очки.

➡**["Ношение смарт-очков" на стр. 16](#page-15-1) (настоящее руководство)**

#### **Носовые накладки**

Чтобы носить данное устройство поверх оптических очков, замените эти накладки носовыми накладками для оптических очков, входящими в комплект поставки.

#### **Светофильтр**

Светофильтр защищает устройство от излишнего внешнего освещения.

➡**["Установка и снятие светофильтра"](#page-18-0)  [на стр. 19](#page-18-0) (настоящее руководство)**

#### **Разъем для гарнитуры с микрофоном**

Разъем для подключения гарнитуры с микрофоном. Можно подключить любые доступные в продаже гарнитуры с микрофоном.

**→** ["Ношение смарт-очков" на стр. 16](#page-15-1) (настоя**щее руководство)**

# <span id="page-13-1"></span>**01\_Head A Зарядка**

<span id="page-13-0"></span>**01\_Chapter title**

Устройство в момент продажи заряжено не полностью. Зарядите его перед использованием.

В этом разделе поясняется, как зарядить устройство с помощью адаптера переменного тока. Первоначальная зарядка может занять около 5 часов.

#### A **Подключите смарт-очки к контроллеру.**

Вставьте до щелчка разъем для контроллера на кабеле от очков в разъем для смарт-очков на контроллере.

Запрещается подключать разъем для контроллера к каким-либо иным устройствам, кроме данного устройства.

### **2** Подключите к контроллеру адаптер переменного **тока.**

Подключите к контроллеру адаптер переменного тока кабелем USB.

### C **Включите адаптер переменного тока в розетку электросети.**

Индикатор начинает мигать голубым светом.

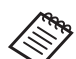

Если аккумулятор разряжен, в начале зарядки индикатор некоторое время не будет светиться. Заряжайте устройство как минимум 30 минут, а затем заново подсоедините кабель USB.

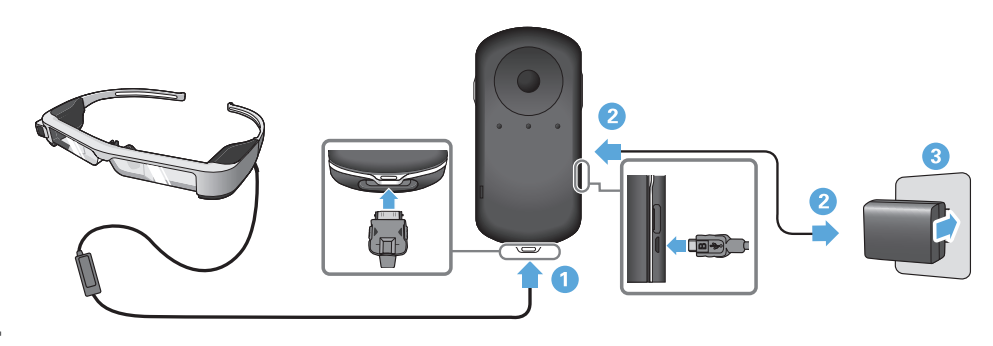

**01\_Head A** Если заряд батареи составляет не менее 90%, светодиодный титься. Если батарея полностью заряжена, светодиодный индикатор прекращает мигать и начинает непрерывно свеиндикатор гаснет. (Светодиодный индикатор приблизительно показывает остаток заряда батареи.)

Отключите адаптер переменного тока и кабель USB.

Время работы от аккумулятора составляет приблизительно 6 часов. Время работы от аккумулятора зависит от характера использования устройства и условий окружающей среды.

### <span id="page-14-0"></span>**Показания индикатора**

**01\_Chapter title**

Состояние устройства можно определить по цвету и характеру свечения индикатора.

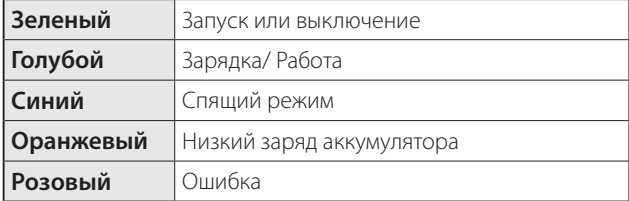

## <span id="page-15-1"></span>**01\_Head A Ношение смарт-очков**

<span id="page-15-0"></span>**01\_Chapter title**

...........<br>\_\_ **• Раскройте дужки двумя руками и наденьте смарточки.**

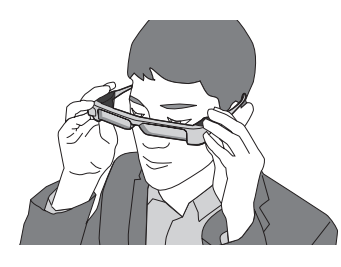

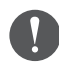

Не прикладывайте чрезмерное усилие, чтобы раскрыть дужки смарт-очков.

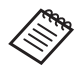

Если при ношении смарт-очки держатся ненадежно, прикрепите на дужки резиновые накладки, входящие в комплект поставки.

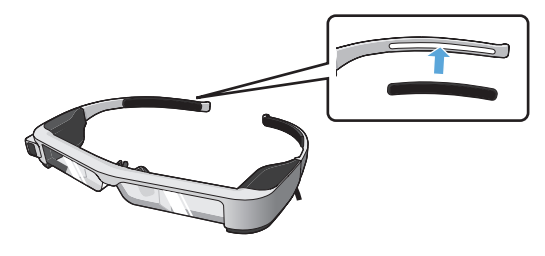

### **2** Подключите гарнитуру с микрофоном к гнезду для **гарнитуры.**

Подключать гарнитуру следует до воспроизведения файлов. При подключении или отключении гарнитуры в процессе воспроизведения файлов может быть слышен шум.

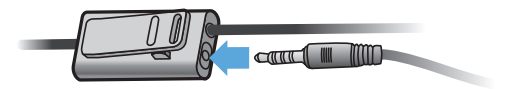

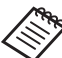

Микрофон можно закрепить на одежде.

**C** Наденьте гарнитуру с микрофоном.

#### **МЕФЕР НОШЕНИЕ СМАРТ-ОЧКОВ ПОВЕРХ ОПТИЧЕСКИХ** очков

**01\_Chapter title**

Смарт-очки можно носить поверх оптических очков, заменив носовые накладки входящими в комплект носовыми накладками для оптических очков. (Смарт-очки можно носить поверх оптических очков шириной примерно до 147 мм.)

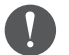

- Во время ношения старайтесь не повредить оптические очки и линзы смарт-очков.
- Гарнитуру не всегда можно надевать поверх очков из-за их формы.

Снимите носовые накладки, потянув их на себя.

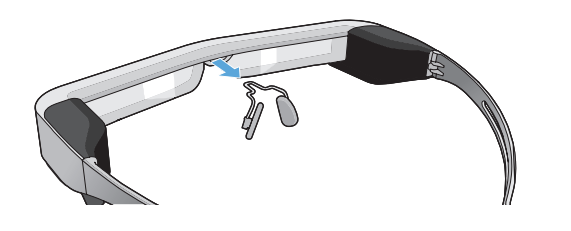

**В Прикрепите носовые накладки для оптических очков.**

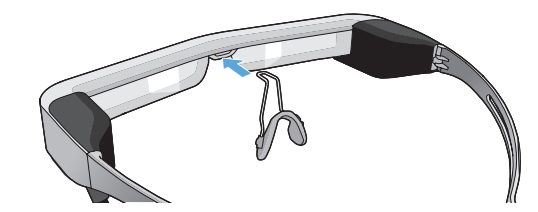

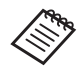

Носовые накладки для оптических очков устанавливаются поверх оптических очков.

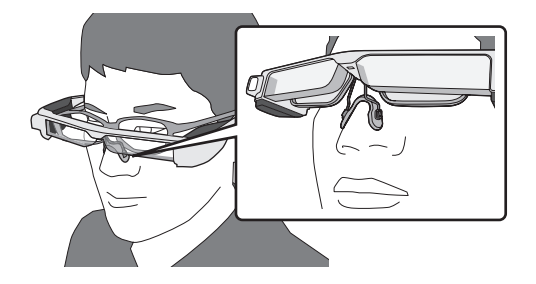

#### **ИСТАНОВКА НА СМАРТ-ОЧКИ ОПРАВЫ С** оптическими линзами

Если вы носите оптические очки, оправа с оптическими линзами позволяет использовать смарт-очки без оптических очков.

Закажите в оптической мастерской установку оптических линз в оправу, а затем прикрепите оправу с оптическими линзами к смарт-очкам. (Пользователь приобретает оптические линзы за свой счет. Установка оптических линз в оправу возможна не во всех случаях и производится не во всех оптических мастерских.)

### A **Снимите носовые накладки, потянув их на себя.**

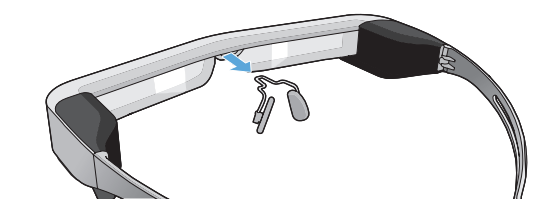

**• Прикрепите носовую накладку к оправе с оптическими линзами.**

### **Оправа для оптических линз: поддерживаемые линзы**

**01\_Chapter title**

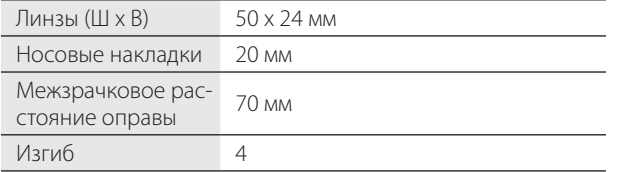

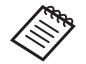

При использовании особых оптических линз (например, цветных, с зеркальным или поляризующим покрытием) просмотр изображений может быть невозможен.

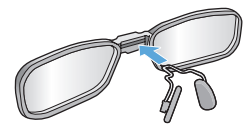

C **Прикрепите оправу с оптическими линзами к смарт-очкам.**

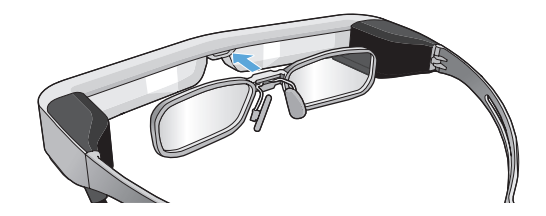

## <span id="page-18-0"></span>и Установка и снятие светофильтра

если при исполозовании тарнип уры п<br>велика, прикрепите защитное стекло. Если при использовании гарнитуры яркость экрана слишком

### ■Установка светофильтра

**01\_Chapter title**

Наклоните светофильтр и придавите выступ на нем к смарт-очкам, чтобы он зафиксировался со щелчком.

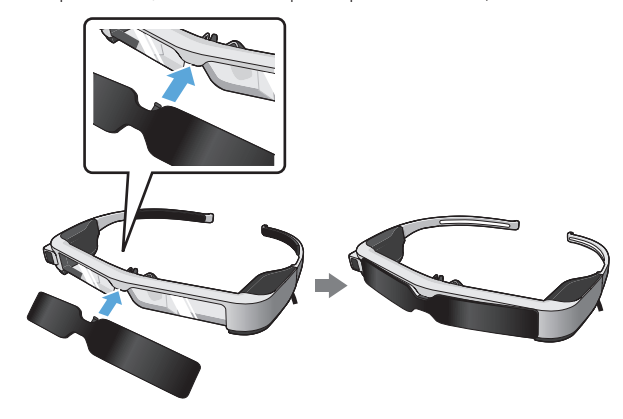

### ■Снятие светофильтра

Чтобы снять защитное стекло, приподнимите его за нижний край и, нажимая на центральную часть, осторожно потяните вниз.

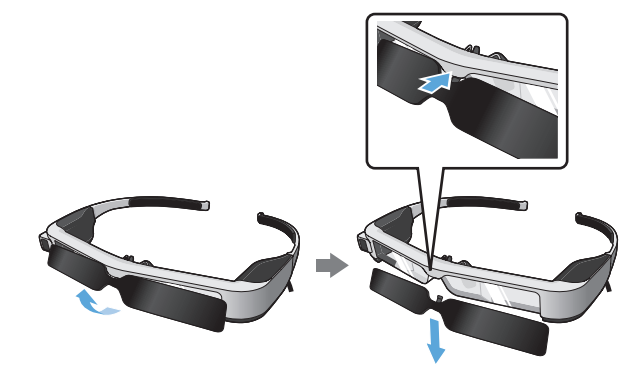

Если потянуть светофильтр или нажать на него слишком сильно, можно повредить светофильтр и линзы. Обращайтесь со светофильтром осторожно.

## <span id="page-19-1"></span>**Включение и выключение**

#### <span id="page-19-2"></span>Включение

<span id="page-19-0"></span>**01\_Chapter title**

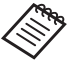

Перед включением устройства проверьте уровень заряда аккумулятора.

➡**["Зарядка" на стр. 14](#page-13-1) (настоящее руководство)**

Нажмите на кнопку Power и удерживайте в течение 1 секунды.

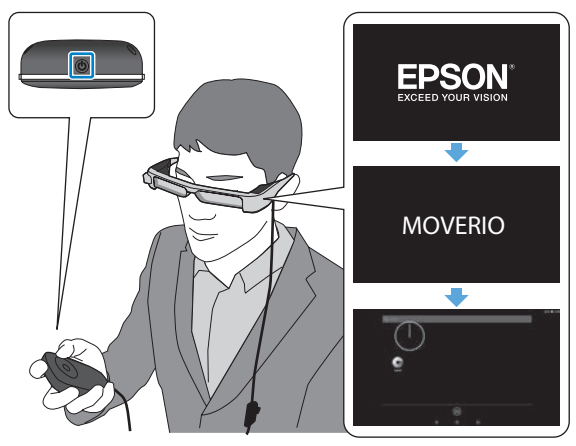

При загрузке на смарт-очках отобразится заставка. По окончании загрузки отобразится главный экран.

Если изображения не видны, отрегулируйте вертикальное положение гарнитуры, чтобы объектив находился на уровне ваших глаз.

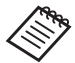

- Сведения об использовании контроллера см. ниже.
- ➡ **["Использование контроллера" на стр. 22](#page-21-1) (настоящее руководство)**
- **• Выключение экрана при работе устройства (спящий режим)**

Если кратковременно нажать кнопку питания, устройство перейдет в спящий режим, а светодиодный индикатор будет мигать синим светом. Чтобы вывести устройство из спящего режима, снова кратковременно нажмите кнопку питания.

**• Отключение контроллера (блокировка)**

Нажмите и удерживайте переключатель режимов, чтобы заблокировать кнопки. Снова нажмите и удерживайте переключатель режимов, чтобы разблокировать кнопки.

## <span id="page-20-0"></span>**Выключение**

**• Удерживайте кнопку питания в течение как минимум секунды.**

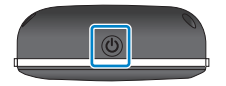

**01\_Chapter title**

Появляется экран [Выключение].

### **2** Выберите пункт [Выключение].

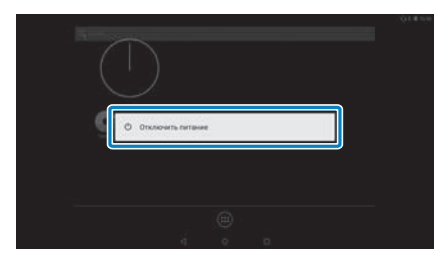

Устройство будет выключено.

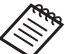

Если устройство работает нестабильно, его можно выключить, нажав и удерживая кнопку питания в течение как минимум 10 секунд.

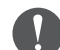

Не следует принудительно выключать устройство, если оно работает нормально. При принудительном выключении могут быть утрачены данные или параметры.

## <span id="page-21-1"></span>**01\_Head A Использование контроллера**

Данным устройством можно управлять любым из перечисленных ниже способов.

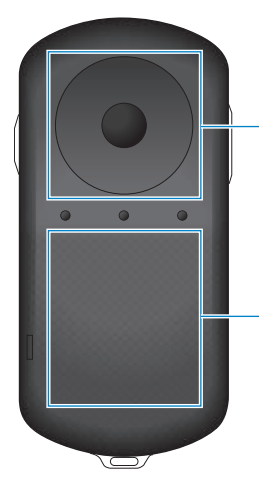

<span id="page-21-0"></span>**01\_Chapter title**

### **Кнопка выбора и кнопка «Ввод»**

➡**["Использование кнопки](#page-21-2)  [выбора и кнопки «Ввод»"](#page-21-2) [на стр. 22](#page-21-2) (настоящее руководство)**

#### **Сенсорная панель**

➡**["Использование сенсор](#page-23-0)[ной панели" на стр. 24](#page-23-0) (настоящее руководство)**

#### <span id="page-21-2"></span>Использование кнопки выбора и кнопки «Ввод»

### ■Кнопка выбора

Кнопка выбора является электростатическим сенсорным датчиком и реагирует на легкие касания. Она позволяет перемещать указатель выбора значков и элементов на экране. Если удерживать эту кнопку с одной стороны, указатель выбора непрерывно перемещается в соответствующем направлении.

Если значки или элементы на экране не выбраны, эта кнопка служит для прокрутки.

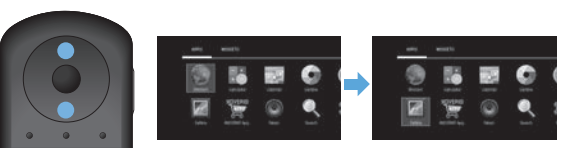

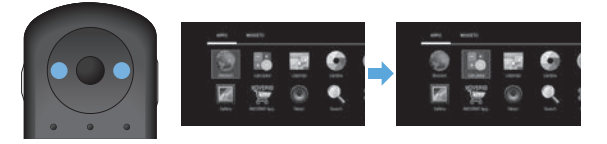

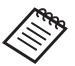

При выполнении некоторых операций контроллер может вибрировать.

# **• Кнопка «Ввод»**

**01\_Chapter title**

ота многим служит для вывора и подтверида.<br>Пунктов меню, а также запуска приложений. Эта кнопка служит для выбора и подтверждения

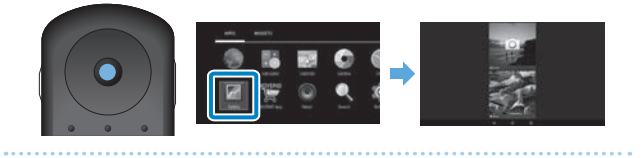

## <span id="page-23-0"></span>**Использование сенсорной панели**

при касаний сенсорной панели пальцем на экране по-<br>является указатель. Перемещайте указатель для управ-При касании сенсорной панели пальцем на экране поления работой устройства.

### ■Касание

Наведите указатель на значок или элемент на экране, а затем коснитесь сенсорной панели. Касание позволяет выполнять такие действия, как запуск приложений и выбор элементов.

**01\_Chapter title**

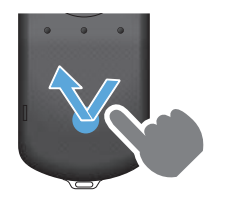

# ■Перетаскивание

Коснитесь сенсорной панели и удерживайте на ней палец в течение секунды, чтобы выбрать значок или элемент на экране, затем проведите пальцем по сенсорной панели. При помощи перетаскивания можно выполнять такие действия, как перемещение значков, прокрутка или переход между страницами.

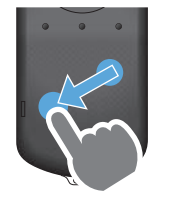

### ■Прокрутка

Быстро проведите по сенсорной панели пальцем или двумя пальцами.

Для плавной прокрутки страницы используйте два пальца.

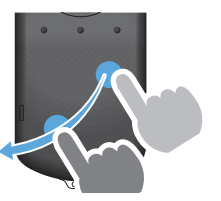

■Разведение пальцев Раздвигайте два пальца в стороны, чтобы увеличить изображение на экране.

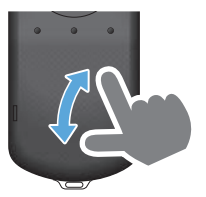

■Сведение пальцев Сдвигайте два пальца вместе, чтобы уменьшить изображение на экране.

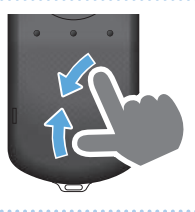

## <span id="page-24-0"></span>**Ввод текста**

**01\_Chapter title**

при выооре поля для ввода текста отооражается вирту<br>альная клавиатура. Введите текст с помощью клавиату-При выборе поля для ввода текста отображается виртуры.

### **Изменение режима ввода текста**

Нажмите клавишу [?123] или [ABC] для переключения набора символов на клавиатуре. Нажимайте клавишу [ ↑ ] для переключения между прописными и строчными буквами.

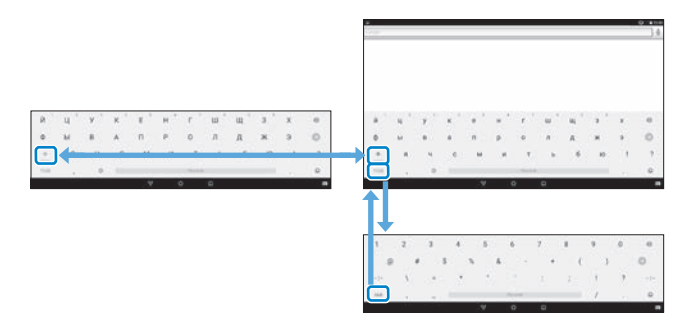

## **01\_Head A Использование главного экрана**

На главном экране можно запускать приложения и настраивать различные параметры.

Ниже показан начальный экран при использовании устройства.

Нажмите на кнопку  $\Omega$ ] для отображения главного экрана.

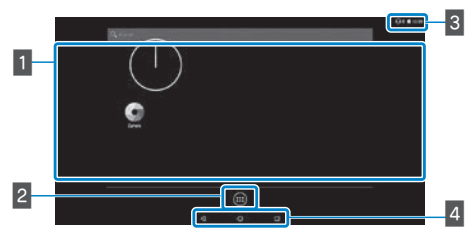

<span id="page-25-0"></span>**01\_Chapter title**

### 1 Область приложений и виджетов

В этой области главного экрана можно расположить ярлыки и виджеты приложений.

### В Список: Приложения/Виджеты

Отображение списка: Приложения/Виджеты.

### В Строка состояния

ний.

Показывает состояние устройства.

### 4 Виртуальные кнопки

- : Возврат на предыдущий экран. ◁
- : Возврат на главный экран.
- : Отображение недавно использованных приложе-

Запуск приложения

Запуск приложения из списка Приложения.

Главный экран

Экран приложения

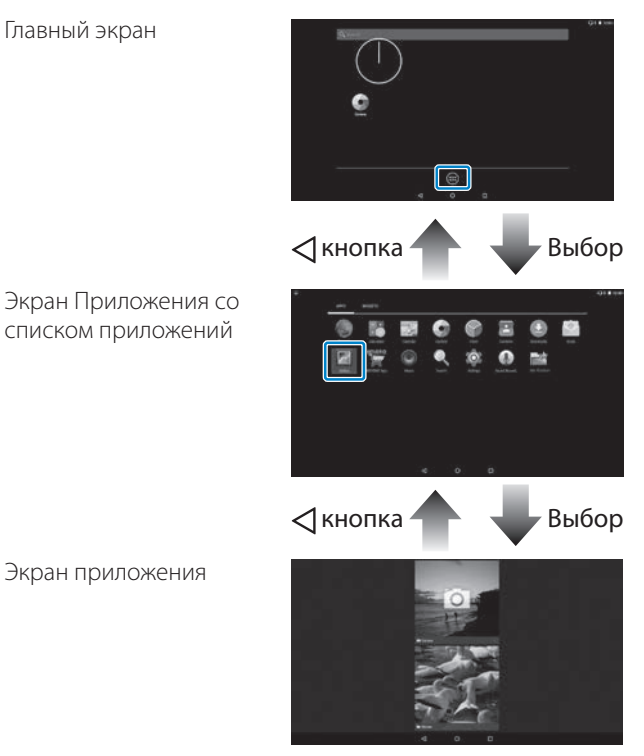

#### **МЕФА Упорядочение приложений и виджетов на** главном экране

**01\_Chapter title**

Выберите приложения и виджеты для отображения на главном экране с помощью списка Приложения/Виджеты, а затем расположите их нужным образом.

A **В списке Приложения/Виджеты наведите указатель на приложение или виджет, затем коснитесь его и удерживайте.**

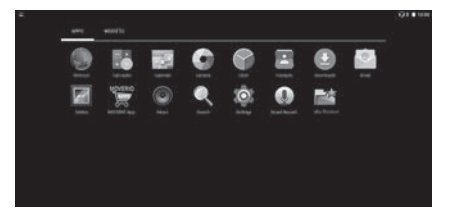

На появившемся экране можно выбрать размещение значка на главном экране.

 $\bullet$  **Перетащите значок в нужное место и отпустите палец.**

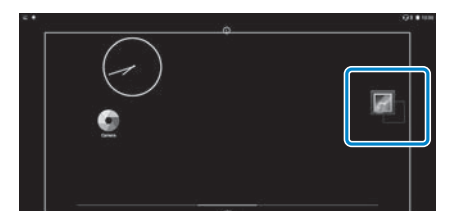

### Удаление приложений и виджетов с главного экрана

Можно удалять приложения и виджеты, размещенные на главном экране.

**• На главном экране нажмите и удерживайте приложение или виджет, который нужно удалить.**

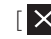

[ ] отображается в верхней части экрана.

**В** Перетащите приложение или виджет, который **нужно удалить, на значок [ ] и отпустите палец.**

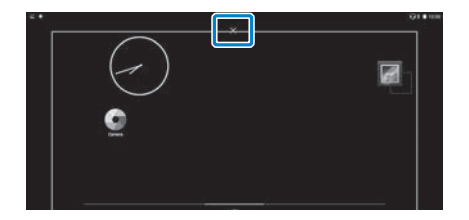

## **ВА Значки в строке состояния**

**01\_Chapter title**

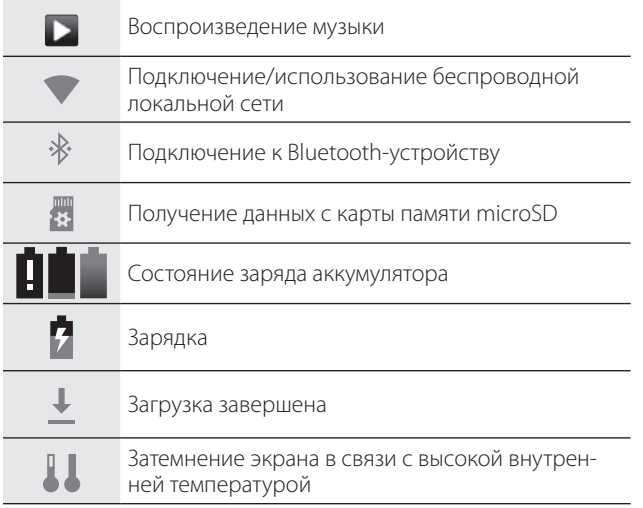

### <span id="page-27-0"></span>Предустановленные приложения

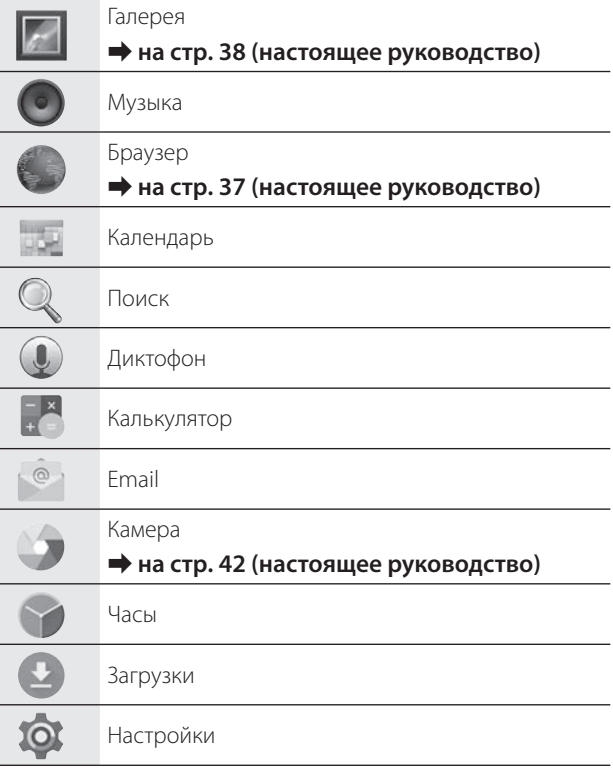

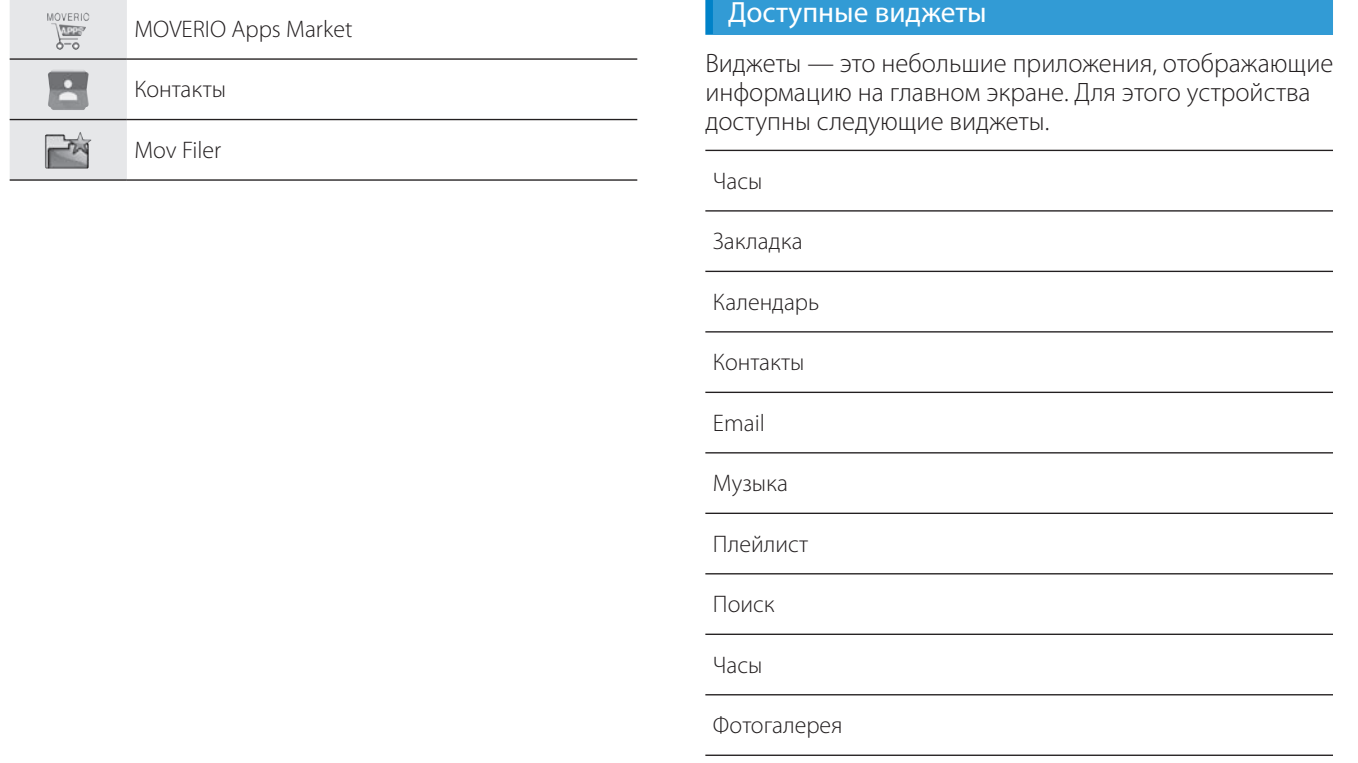

**01\_Chapter title**

# **01\_Head A Настройка языка, даты и**  02\_\_lead **времени**

### Настройка языка

<span id="page-29-0"></span>**01\_Chapter title**

Можно настроить язык пользовательского интерфейса.

**1** Выберите значок [ 10 ] в списке Приложения.

**2** Выберите пункты [Личные данные] - [Язык и ввод].

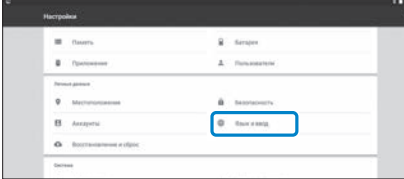

### C **Выберите пункт [Язык].**

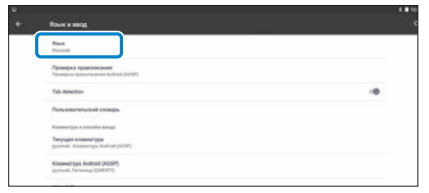

### **Выберите необходимый язык.**

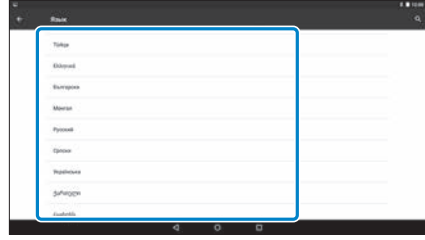

Язык экранного меню изменится.

## **Иастройка даты и времени**

**01\_Chapter title**

Настройте дату и время.<br>--------------------------------

**• Выберите значок [ 10 ] в списке Приложения.** 

### **• Выберите пункты [Система] - [Дата и время].**

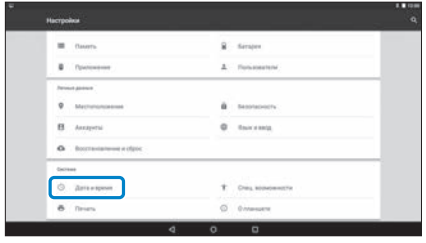

### **В Включите функцию [Дата и время сети].**

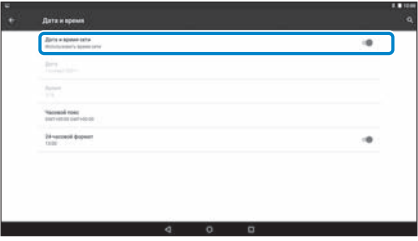

Дата и время будут настроены автоматически.

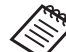

- Если устройство не подключено к Интернету, дата и время не будут настроены автоматически.
	- Чтобы установить дату и время вручную, отключите функцию [Дата и время сети].
	- В меню [Дата и время] также можно установить часовой пояс и формат отображения.

# <span id="page-31-1"></span>**01\_Head A Настройка сети**

<span id="page-31-0"></span>**01\_Chapter title**

Настройте Wi-Fi, чтобы устройство могло подключаться к Интернету через беспроводную локальную сеть.

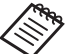

Перед настройкой проверьте следующее.

- SSID (имя сети) беспроводной точки доступа или общедоступной беспроводной локальной сети, к которой нужно подключиться.
- Пароль и систему защиты для подключения к сети, если в сети включена функция защиты.

### **1** Выберите значок [ **10** ] в списке Приложения.

**• Выберите пункты [Беспроводные сети] - [Wi-Fi].** 

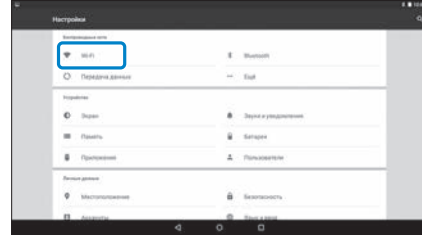

### **В Если установлен режим [ВЫКЛ], смените его на [ВКЛ].**

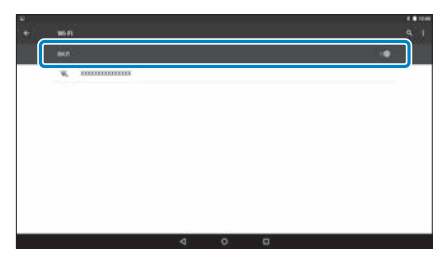

Отобразятся имена доступных сетей (SSID).

**Выберите SSID (имя сети), к которой требуется подключиться.**

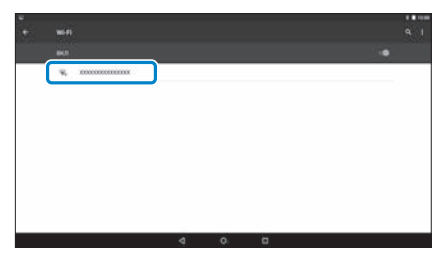

**Введите пароль, а затем выберите пункт [Подклю**чить].

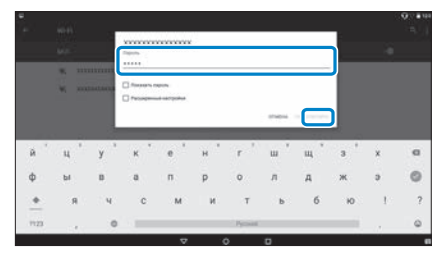

**01\_Chapter title**

При отображении значка [  $\blacktriangledown$  ] в строке состояния настройка завершена.

• Сведения о вводе текста см. ниже.

 $\rightarrow$  **["Ввод текста" на стр. 25](#page-24-0) (настоящее руководство)**

- Если не удается найти SSID сети, к которой требуется подключиться, выберите пункт [Добавить сеть] в меню [  $\Box$ ], чтобы добавить SSID.
- В данное устройство встроена функция обновления системы. Если имеются обновления системы, при подключении устройства к сети на экране отображается уведомление. Рекомендуется выбрать это уведомление и обновить систему до последней версии, следуя инструкциям на экране.
	- ➡ **["Обновление системы" на стр. 51](#page-50-1) (настоящее руководство)**

# **01\_Head A Настройки Bluetooth**

<span id="page-33-0"></span>**01\_Chapter title**

Чтобы подключить устройство по беспроводной связи к другим Bluetooth-устройствам, необходимо настроить параметры Bluetooth.

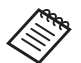

Перед настройкой проверьте следующее.

- Bluetooth-устройство должно быть включено.
- Bluetooth-устройство должно поддерживать профили HSP/A2DP/HID/OPP/SPP/AVRCP/PAN.

### Выберите значок [ <sup>1</sup> 0 ] в списке Приложения.

B  **Выберите пункты [Беспроводные сети] - [Bluetooth].**

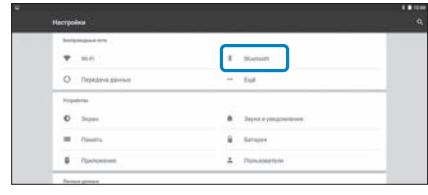

### Если установлен режим [ВЫКЛ], смените его на **[ВКЛ].**

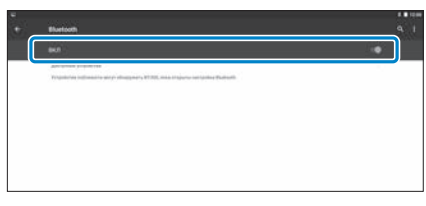

Отобразятся доступные устройства.

### **Выберите устройство, к которому требуется подключиться.**

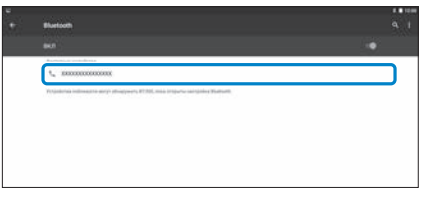

Когда в строке состояния отобразится значок [ $\frac{1}{2}$ ], настройка завершена.

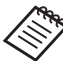

Если устройство, к которому требуется подключиться, не отображается, выберите пункт  $[O6$ новить] в меню  $[$   $\vdash$  1.

## **01\_Head A Настройка виртуального экрана**

#### Размер виртуального экрана

<span id="page-34-0"></span>**01\_Chapter title**

Можно изменить размер виртуального экрана в зависимости от расстояния до точки обзора. Если точка обзора находятся на расстоянии, возникает ощущение, что виртуальный экран находится на расстоянии и имеет больший размер. Если точка обзора приближена, возникает ощущение, что виртуальный экран приближен и имеет меньший размер. Ощущение размера экрана различается для каждого пользователя.

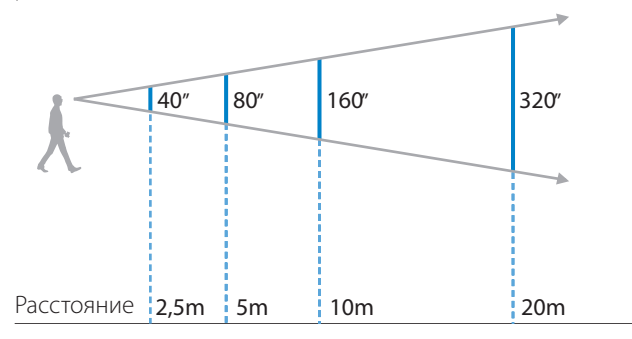

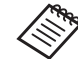

- Восприятие изображения зависит от каждого конкретного человека.
- Если у вас правый и левый глаза имеют разную остроту зрения, вы можете не видеть трехмерное изображение или видеть его неверно.
- Восприятие изображения может различаться в зависимости от яркости окружающего освещения.

### Регулировка яркости (посредством светофильтра)

Если при использовании гарнитуры яркость экрана слишком велика, прикрепите защитное стекло.

#### ➡ **["Установка и снятие светофильтра" на стр. 19](#page-18-0)  (настоящее руководство)**

## <span id="page-35-0"></span>**01\_Head A** Регулировка яркости изображения

**01\_Chapter title**

даннос устройство оснащено встроенным дат имом освещен<br>ности, который автоматически регулирует яркость изображения в Данное устройство оснащено встроенным датчиком освещенсоответствии с окружающей освещенностью.

Чтобы вручную отрегулировать яркость изображения, отключите автоматическую регулировку, как указано ниже.

### **• Выберите значок [ 10 ] в списке Приложения.**

### **• Выберите пункты [Устройство] - [Экран].**

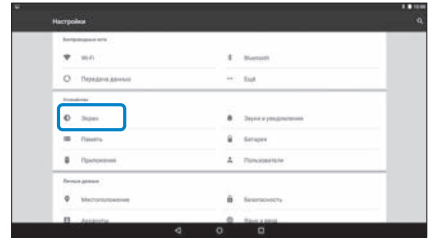

### **C** Отключите функцию [Адаптивная регулировка].

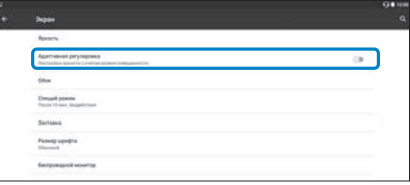

Автоматическая регулировка яркости будет отключена.

# <span id="page-36-1"></span>**01\_Chapter title Просмотр изображений**

# <span id="page-36-0"></span>**01\_Head A Просмотр видео на веб-сайтах**  02\_\_lead **(Браузер)**

В этом разделе поясняется, как подключиться к Интернету и смотреть видео на веб-сайтах.

Установите соединение с Интернетом с помощью браузера.

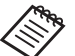

Заранее проверьте следующее.

- Должна быть доступна беспроводная сеть.
- Модуль Wi-Fi устройства должен быть включен.

 $\rightarrow$  **["Настройка сети" на стр. 32](#page-31-1) (настоящее руководство)**

A **Выберите значок [ ] в списке Приложения.**

Отображается экран Браузер.

- **Выберите поле URL-адреса и введите ключевое слово для поиска или URL-адрес.**
	- ➡ **["Ввод текста" на стр. 25](#page-24-0) (настоящее руководство)**

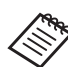

Если поле URL-адреса скрыто, выберите вкладку, чтобы показать его.

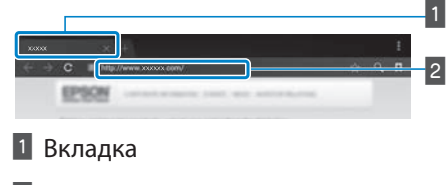

**2** Поле URL-адреса

### Использование меню Браузер

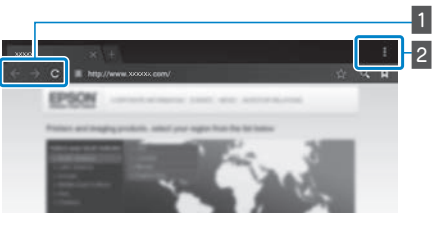

**1 Возврат на предыдущую страницу [**  $\leftarrow$  **], переход** 

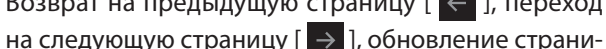

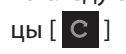

### $\boxed{2}$  Список элементов меню  $\boxed{1}$

Этот список позволяет добавлять новые вкладки и просматривать текст на страницах.

# <span id="page-37-0"></span>Просмотр фильмов, 02\_\_lead **скопированных с компьютера (Галерея)**

<span id="page-37-1"></span>**01\_Chapter title**

В этом разделе поясняется, как просматривать изображения, сохраненные на компьютере. Скопируйте фильм с компьютера во внутреннюю память устройства или на приобретаемую отдельно карту памяти microSD.

Галерея позволяет просматривать скопированные файлы.

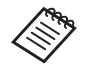

Заранее проверьте следующее.

- Чтобы скопировать фильмы с компьютера, подключите устройство к компьютеру кабелем USB. Компьютер распознает подключенное портативное устройство. Можно скопировать данные во внутреннюю память устройства или на карту памяти microSD. Для получения дополнительных сведений см. Краткое руководство.
- ➡ **"Просмотр фильмов, скопированных с компьютера" (Краткое руководство)**
- Емкость встроенной памяти устройства составляет 16 ГБ.

• Карта памяти microSD не входит в комплект поставки устройства. Устройство поддерживает все доступные в продаже карты памяти microSD (емкостью до 2 ГБ) и microSDHC (емкостью до 32 ГБ). Вставьте карту в разъем для карт памяти microSD контроллера и скопируйте файлы.

A **Выберите значок [ ] в списке Приложения.**

Отображается главный экран приложения Галерея.

### **2** Выберите файлы для просмотра.

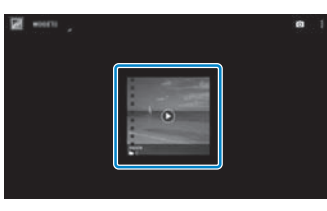

Выберите  $\Box$ ), чтобы начать воспроизведение данных.

## и Действия при воспроизведении видео

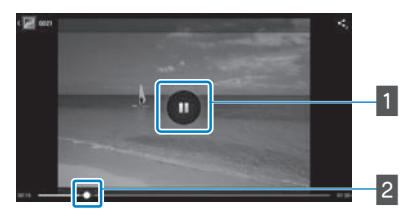

**01\_Chapter title**

### 1 Приостановка

При выборе экрана отображается кнопка паузы. Выберите кнопку [  $\Box$  ], чтобы приостановить воспроизведение.

### 2 Перемещение

Перетащите [ ] влево или вправо, чтобы изменить положение, с которого нужно начать воспроизведение.

# <span id="page-39-0"></span>**01\_Head A Просмотр изображений на**  02\_\_lead **других устройствах (Miracast)**

<span id="page-39-1"></span>**01\_Chapter title**

В этом разделе представлены инструкции по подключению данного устройства к компьютерам, смартфонам и телевизорам, которые поддерживают технологию Miracast, и просмотру изображения с экрана телевизора или смартфона на данном устройстве, а также просмотру изображения с данного устройства на телевизоре.

Технология Miracast дает возможность подключать поддерживаемые устройства напрямую друг к другу и обеспечивает потоковую передачу видеоизображений и звука между ними.

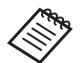

Заранее проверьте следующее.

- Используемое устройство должно поддерживать технологию Miracast.
- Подключение всех устройств не гарантируется.
- Невозможно подключиться к точке доступа с помощью Wi-Fi, если используется функция **Miracast**

### **Получение передаваемого изображения**

A **Настройте передающее устройство на передачу изображения.**

**2** Выберите значок [ **10** ] в списке Приложения.

### **ВЫберите пункты [Устройство] - [Экран].**

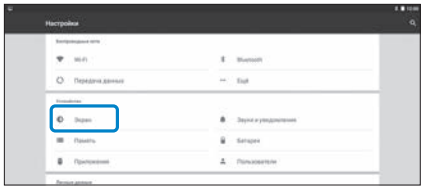

### D **Выберите пункт [Окно получения].**

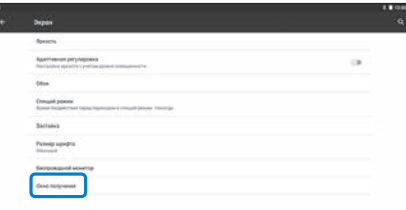

Устройство будет готово принять изображение с другого устройства.

### **• Выберите идентификатор устройства, передающего изображение.**

Следуйте инструкциям, отображающимся на экране подключаемого устройства. После подключения передаваемое изображение отобразится на данном устройстве.

# **01\_Head A Передача изображений**

**01\_Chapter title**

**• Настройте принимающее устройство на прием изображения.**

**2** Выберите значок [  $\ddot{\bullet}$  ] в списке Приложения.

**ВЫберите пункты [Устройство] - [Экран].** 

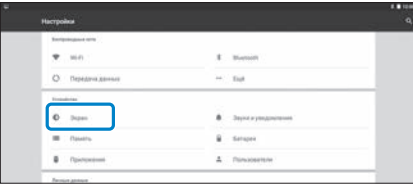

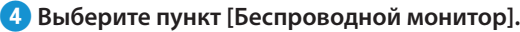

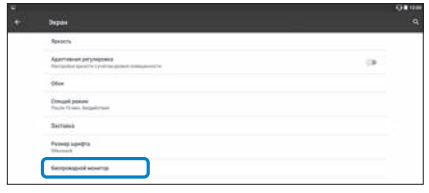

### **• Выберите [Включить] из [ | ].**

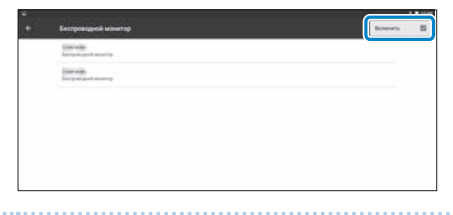

### **6** Выберите идентификатор устройства, принимаю**щего изображение.**

Следуйте инструкциям, отображающимся на экране подключаемого принимающего устройства.

После подключения изображение с данного устройства отобразится на экране принимающего устройства.

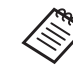

В зависимости от воспроизводимого материала и состояния связи может наблюдаться задержка отображения, а также на изображении могут появляться шумы.

# <span id="page-41-0"></span>**01\_Chapter title Использование приложений**

# <span id="page-41-1"></span>**01\_Head A Съемка видеоролика (Камера)**

С помощью встроенной камеры можно снимать видеоролики.

- 
- Не допускайте нарушения чьих-либо авторских прав в ходе видеосъемки с помощью данного устройства, а также в процессе редактирования, воспроизведения и публикации видеозаписей.
- Использование, изменение и публикация материалов с изображениями или именами каких-либо лиц без их разрешения является нарушением права на тайну частной жизни.
- Обязательно соблюдайте установленные правила в местах, где запрещена фото- или видеосъемка, например на мероприятиях, промышленных предприятиях и выставках.
- В случае использования данного устройства для выполнения действий, считающихся нарушением общественного порядка, вы можете понести наказание в соответствии с местными законами и правилами.

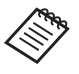

Для записи звука во время видеосъемки используйте входящую в комплект поставки гарнитуру с микрофоном.

### **1** Выберите значок [ **•** ] в списке Приложения.

Отобразится изображение с камеры.

**В Перетащите левый край экрана вправо и выберите** значок [ **Д.** 1.

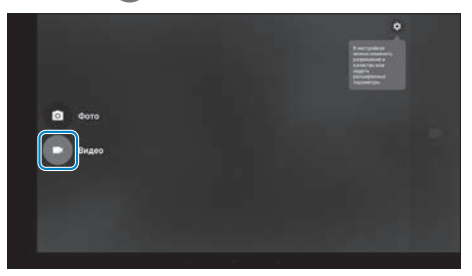

Устройство переключится в режим видеосъемки.

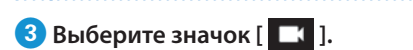

**01\_Chapter title**

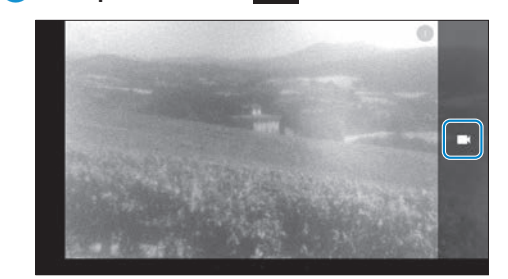

Начнется видеосъемка.

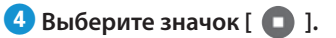

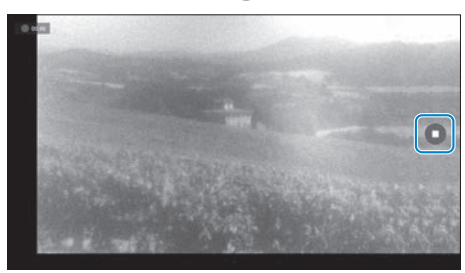

Видеосъемка прекратится, и отснятый видеоролик будет автоматически сохранен во внутреннюю память устройства.

## <span id="page-43-0"></span>**01\_Head A Загрузка приложений**

<span id="page-43-1"></span>**01\_Chapter title**

Для загрузки на устройство приложений используйте MOVERIO Apps Market. При первом доступе к MOVERIO Аррs Market, если вы нажмете кнопку  $[\frac{M_{\text{V}}^{6}C_{\text{F}}}{N}]$ , запустится программа установки. Следуйте отображающимся на экране инструкциям по установке MOVERIO Apps Market.

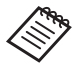

Заранее проверьте следующее.

- Должна быть доступна беспроводная сеть.
- Модуль Wi-Fi устройства должен быть включен.
	- $\rightarrow$  **["Настройка сети" на стр. 32](#page-31-1) (настоящее руководство)**

### Создание учетной записи MOVERIO Apps Market

При первом использовании MOVERIO Apps Market необходимо создать учетную запись.

# **1** Выберите значок [  $\sum_{i=1}^{\text{M需 no}}$  ] в списке Приложения.

Отобразится экран входа MOVERIO Apps Market Sign in.

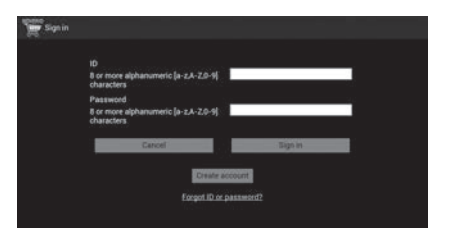

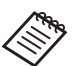

Лицензионное соглашение отображается только при первом входе. Нажмите кнопку [Agree], чтобы перейти к экрану входа Sign in.

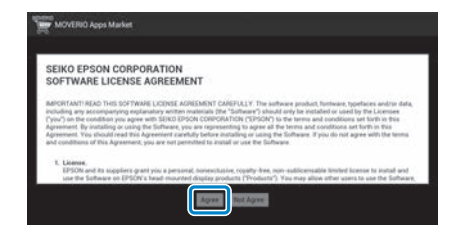

# **2** Выберите пункт [Create account].

**01\_Chapter title**

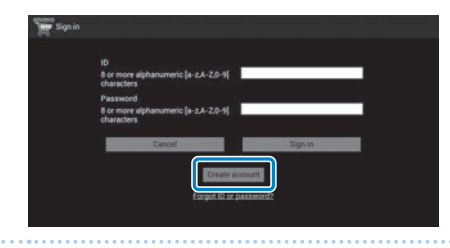

**Введите необходимые данные, следуя отображающимся на экране инструкциям.**

**4** Введите ID, Email address и Password для входа в **MOVERIO Apps Market.**

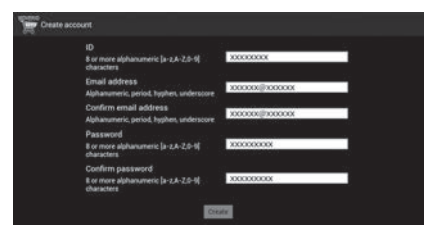

**Б Нажмите кнопку [Create].** 

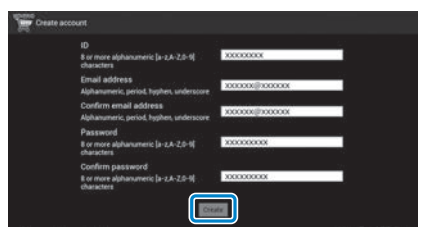

После создания учетной записи снова отобразится экран входа MOVERIO Apps Market Sign in.

## **<u>D</u>** Загрузка приложений

**01\_Chapter title**

выверите на компьютере при:<br>новить на данное устройство. Выберите на компьютере приложения, которые необходимо уста-

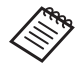

MOVERIO Также можно выбрать приложения в меню [  $\sqrt{2\pi}$  ].

A **Откройте следующий ниже веб-сайт в браузере на компьютере:** 

**https://moverio.epson.com/jsp/pc/pc\_login.jsp**

Отобразится экран входа MOVERIO Apps Market Login.

**• Введите User ID и Password, а затем нажмите кнопку [Login].**

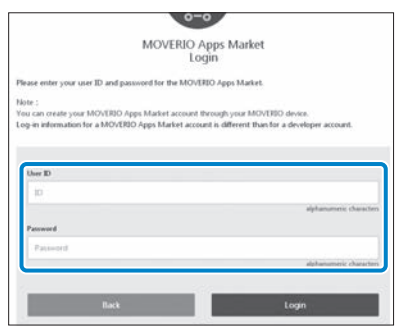

Отобразится главная страница MOVERIO Apps Market.

**В Выберите приложение, которое необходимо загрузить.**

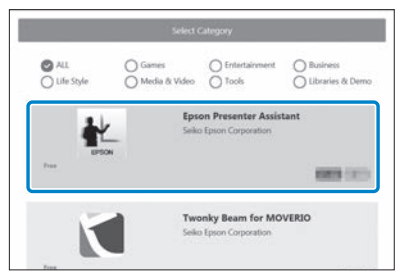

Отобразится страница сведений о приложении.

# **4** Нажмите кнопку [Install].

**01\_Chapter title**

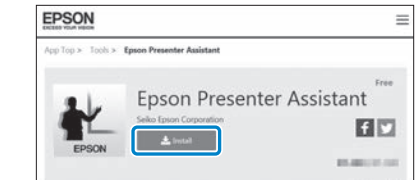

Приложение будет назначено в очередь установки.

При подключении устройства к Интернету приложения в очереди будут автоматически загружены и установлены.

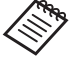

Чтобы отключить автоматическую установку приложений, выберите пункт [ ] - [Settings] и снимите флажок [Auto install].

После выполнения установки на главном экране отобразится значок приложения.

# <span id="page-47-0"></span>**01\_Chapter title Устранение неполадок**

При возникновении неполадок проверьте следующее.<br>-

### Устройство не включается

- Убедитесь, что устройство полностью заряжено.
- Если устройство не включается из-за недостаточного заряда аккумулятора, индикатор питания будет светиться оранжевым светом в течение пяти секунд.
- Если аккумулятор разряжен, в начале зарядки индикатор некоторое время не будет светиться. Заряжайте устройство как минимум 30 минут, а затем заново подсоедините кабель USB.

### ➡ **["Зарядка" на стр. 14](#page-13-1) (настоящее руководство)**

• Нажмите на кнопку Power и удерживайте в течение 1 секунды. При загрузке на смарт-очках отобразится заставка. По окончании загрузки отобразится главный экран.

### ➡ **["Включение" на стр. 20](#page-19-2) (настоящее руководство)**

• Если не удается выполнить зарядку или управлять устройством, нажмите и удерживайте кнопку питания как минимум 10 секунд, чтобы принудительно выключить устройство. После выключения перезапустите устройство.

### ➡ **["Выключение" на стр. 21](#page-20-0) (настоящее руководство)**

• Если вы забыли пароль от экрана блокировки, обратитесь в местный центр обслуживания. В случае переустановки операционной системы будут восстановлены заводские настройки устройства.

• В целях безопасности при перегреве контроллера изза продолжительной работы или условий эксплуатации зарядка аккумулятора может прекратиться, а устройство может выключиться. Подождите, пока упадет температура, и включите устройство снова.

### Невозможно просматривать фильмы или слушать музыку

- Галерея поддерживает указанные ниже форматы.
	- Поддерживаемые форматы видеофайлов: MP4 (MPEG-4/H.264+AAC), MPEG-2 (H.264+AAC), VP8
	- Поддерживаемые форматы фотографий: JPEG, PNG, BMP, GIF
	- Поддерживаемые форматы аудиофайлов: WAV, MP3, AAC
- Если при светящемся индикаторе изображения не отображаются, возможно, устройство временно отключено. Чтобы выйти из режима временного отключения, дважды слегка коснитесь правой стороны устройства.
- Вы можете выключить функцию отключения показа при ее случайном включении.
- Для записи звука используйте входящую в комплект поставки гарнитуру с микрофоном.
- Возможно, ее не удастся использовать в зависимости от типа микрофона гарнитуры: с переключателем или стандартного.

# **01\_Head A** Изображение размыто

**01\_Chapter title**

- neperano<br>режимом. • Переключите между двухмерным и трехмерным
- В целях безопасности при перегреве устройства яркость изображения уменьшается. Если на главном экране отображаются символы [ 1] [ 1], дайте устройству остыть.

#### Невозможно управлять контроллером

- При нажатии и удержании переключателя режимов включается блокировка кнопок, и контроллером управлять невозможно. Снова нажмите и удерживайте переключатель режимов, чтобы отключить блокировку кнопок.
- Если светодиодный индикатор светится синим светом (в спящем режиме), кратковременно нажмите кнопку питания, чтобы вывести устройство из спящего режима.

#### <span id="page-48-0"></span>Не удается установить подключение к сети

- Убедитесь в работоспособности беспроводной локальной сети (Wi-Fi) в месте, где вы используете устройство.
- Убедитесь, что в настройках данного устройства включен модуль беспроводной локальной сети (Wi-Fi). Включите Wi-Fi.

### $\rightarrow$  **["Настройка сети" на стр. 32](#page-31-1) (настоящее руководство)**

#### **При использовании дома**

- Убедитесь, что включен беспроводной маршрутизатор локальной сети или точка доступа.
- Проверьте SSID и пароль беспроводного маршрутизатора локальной сети или точки доступа. Дополнительные сведения см. в документации к беспроводному маршрутизатору локальной сети или точке доступа.

### **При использовании общедоступной беспроводной локальной сети**

- Убедитесь в работоспособности общедоступной беспроводной локальной сети.
- Для пользования общедоступной беспроводной локальной сетью обратитесь к поставщику услуг.

### Не удается установить связь с внешними устройствами

### **При использовании функции Miracast**

- Удостоверьтесь, что в настройках устройства включена функция Miracast.
- Проверьте, поддерживает ли внешнее устройство технологию Miracast.

# **01\_Head A При использовании функции Bluetooth**

**01\_Chapter title**

- функция Bluetooth. • Убедитесь, что в настройках устройства включена
- Проверьте, оснащено ли внешнее устройство интерфейсом Bluetooth.
- Проверьте, поддерживает ли внешнее устройство профили Bluetooth HSP/A2DP/HID/OPP/SPP/AVRCP/PAN.
- Удостоверьтесь, что данное устройство находится достаточно близко к внешнему устройству и между ними отсутствуют препятствия. Bluetooth — это интерфейс беспроводной связи ближнего радиуса действия. Этот интерфейс не действует на большом расстоянии.

#### Не удается загрузить приложения

Если не удается загрузить приложения из MOVERIO Apps Market, проверьте, подключено ли устройство к сети.

#### $\Rightarrow$  **"Не удается установить подключение к сети" на стр. [49](#page-48-0) (настоящее руководство)**

### Обслуживание

Если на изображении видны пятна или изображение стало нечетким, убедитесь в отсутствии пыли, отпечатков пальцев или других загрязнений на линзах. При запылении или загрязнении линз аккуратно протрите их мягкой тканью.

# <span id="page-50-1"></span>**Обновление системы**

В данное устройство встроена функция обновления системы. Перед использованием данного устройства обновите систему до последней версии.

### Обновление системы

<span id="page-50-0"></span>**01\_Chapter title**

Подключите к устройству сетевой блок питания и запустите обновление при включенном устройстве. Если заряд аккумулятора опустится ниже 50%, обновление системы прекратится. Если обновление системы прекратится, выключите устройство, зарядите аккумулятор, а затем заново запустите обновление системы.

### A **Настройте параметры Wi-Fi на устройстве, а затем установите соединение с Интернетом.**

 $\rightarrow$  **["Настройка сети" на стр. 32](#page-31-1) (настоящее руководство)**

При наличии доступного обновления системы в верхней части экрана отобразится уведомление.

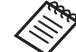

Можно проверить пакет обновлений на экране [Настройки]. Выберите значок [10] в списке Приложения, а затем выберите пункты [Об устройстве] - [Обновления системы]. Если используется последняя версия системы, выберите пункт [Проверить сейчас], чтобы проверить наличие новой версии.

### **2** Выберите пункт [Загрузить].

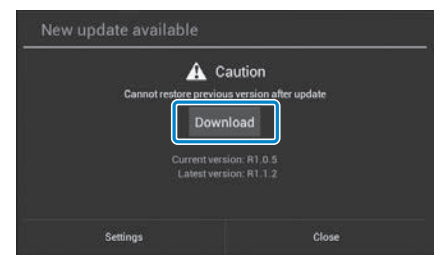

Загрузите пакет обновлений, следуя отображающимся на экране инструкциям.

**<sup>3</sup> Выберите пункт [Начать обновление] на показан**ном ниже экране.

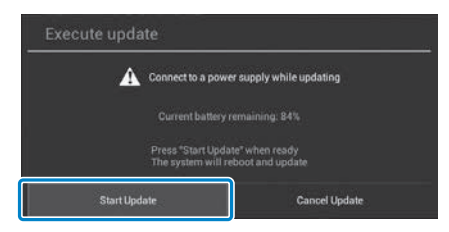

**01\_Chapter title**

Устройство перезапустится, и на экране отобразится статус обновления. По окончании обновления на экране отобразится сообщение [Complete].

### D **Нажмите кнопку питания на контроллере, чтобы выключить устройство.**

При следующем включении устройства будет использоваться обновленная система.

### Проверка версии системы

A **Выберите значок [ ] в списке Приложения.**

**2** Выберите пункт [Об устройстве].

### **В Проверьте [Номер сборки].**

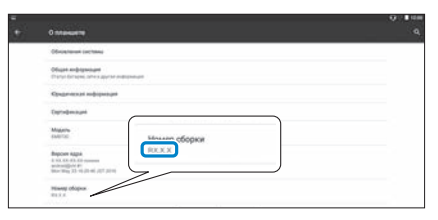

Число, которое отображается в номере сборки, соответствует текущей версии системы.

# <span id="page-52-0"></span>**01\_Chapter title Технические характеристики**

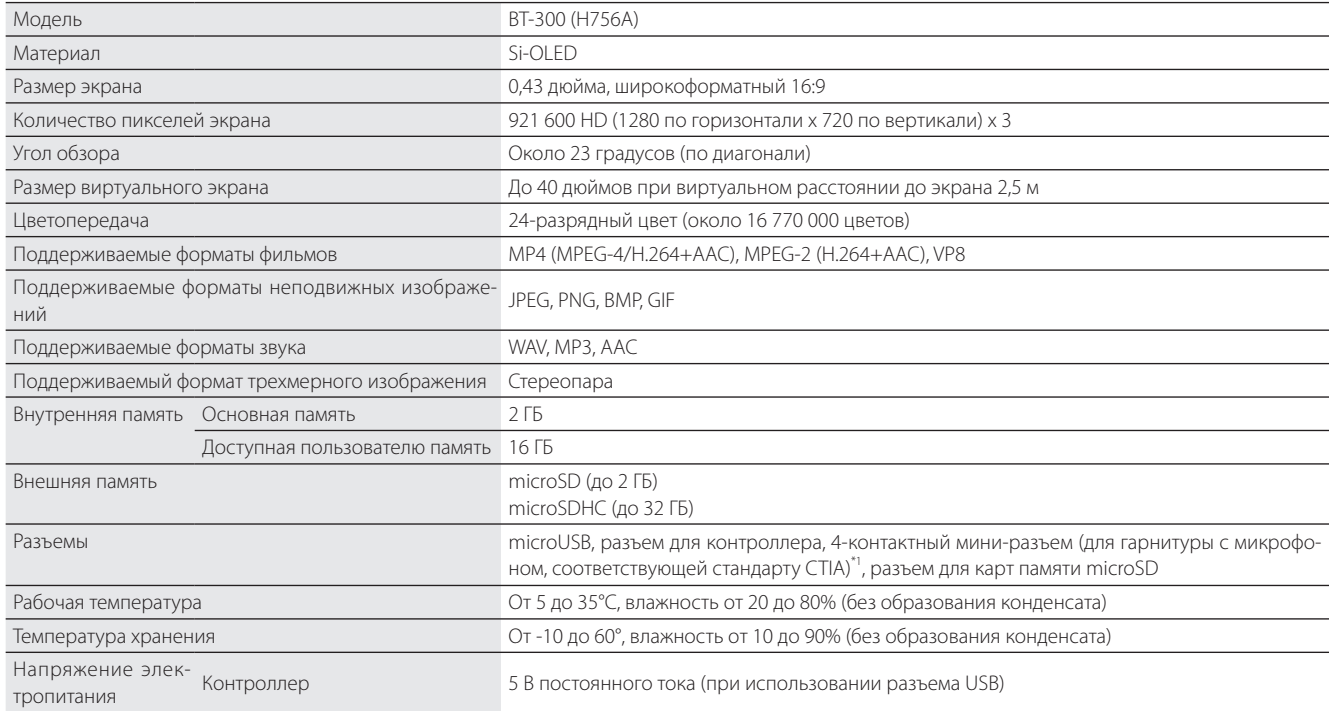

 $^{\ast_{\textrm{1}}}$  При подключении к адаптеру функциональность может быть ограничена.

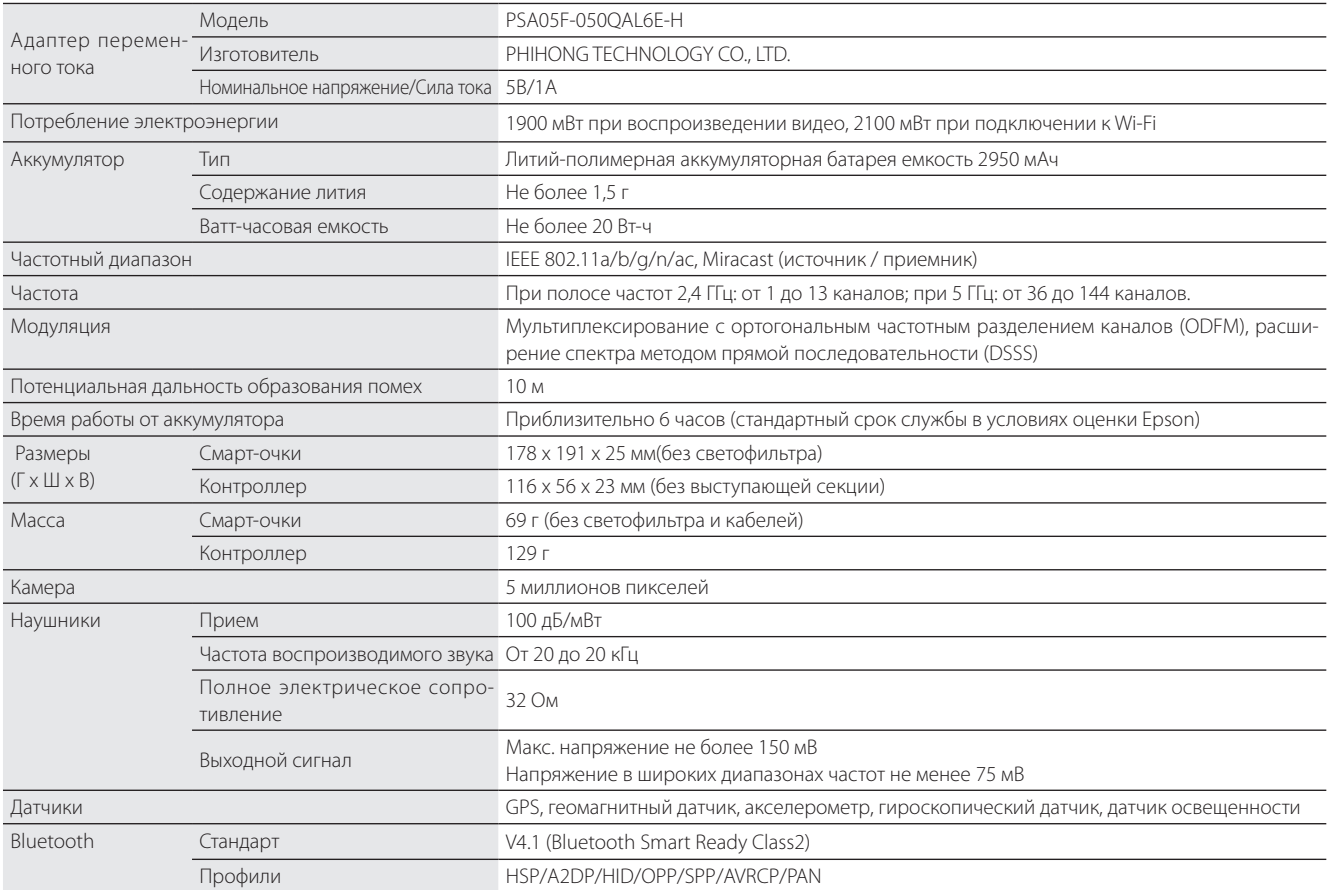

**01\_Chapter title**

# <span id="page-54-0"></span>**01\_Chapter title Интеллектуальная собственность**

**Товарные знаки** 

iWnnIME © OMRON SOFTWARE Co., Ltd., 2011. Все права защищены.

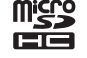

Эмблема microSDHC является товарным знаком SD-3C, LLC.

Wi-Fi®, Wi-Fi Direct™ и Miracast™ являются охраняемыми товарными знаками ассоциации Wi-Fi Alliance.

Словесный знак и логотипы Bluetooth® являются зарегистрированными товарными знаками компании Bluetooth SIG, Inc. Эти знаки используются корпорацией Seiko Epson по лицензии.

GPStream PGPS™ является товарным знаком компании RX Networks, Inc.

Прочие наименования устройств упомянуты здесь исключительно в целях идентификации и могут являться товарными знаками соответствующих владельцев. Корпорация Epson не претендует ни на какие права в отношении этих товарных знаков.

#### ЛИЦЕНЗИЯ НА ПРОГРАММНОЕ ОБЕСПЕЧЕНИЕ С ОТКРЫТЫМ ИСХОДНЫМ КОДОМ

А также программное обеспечение от компании Epson, в данном устройстве используется программное обеспечение с открытым кодом.

Ниже предоставлены сведения о программном обеспечении с открытым исходным кодом, используемом в этом устройстве.

- 1. Настоящее устройство содержит программное обеспечение с открытым исходным кодом, предоставляемое на условиях лицензий, применимых к каждой из этих программ. Программы с открытым исходным кодом предоставляются без гарантии. Однако все неполадки (в том числе вызванные программами с открытым исходным кодом), произошедшие в этом устройстве, не влияют на условия гарантии, предоставляемые для данного устройства.
- 2. Мы предоставляем исходный код некоторых программ с открытым исходным кодом. Чтобы получить вышеозначенный исходный код, посетите веб-сайт по адресу http://www.epson.com и обратитесь в службу поддержки для вашего региона. Мы предоставляем исходный код в течение 5 (пяти) лет после прекращения выпуска данного устройства. Вы обязаны соблюдать условия лицензионного соглашения для каждой программы с открытым исходным кодом.
- 3. Программы с открытым исходным кодом предоставляются БЕЗ КАКИХ-ЛИБО ГАРАНТИЙ, в том числе без подразумеваемых гарантий ТОВАРНОЙ ПРИГОДНОСТИ ИЛИ ПРИГОДНОСТИ ДЛЯ КАКИХ-ЛИБО ОПРЕДЕЛЕННЫХ ЦЕЛЕЙ. Подробные сведения см. в указанных в программах лицензионных соглашениях для каждой программы с открытым исходным кодом.
- 4. Для ознакомления с условиями лицензионного соглашения для каждой программы с открытым исходным кодом см. Главный экран > Настройки > Об устройстве > Юридические сведения > Лицензии на программы с открытым исходным кодом.

### **INTEL END USER SOFTWARE LICENSE AGREEMENT**

IMPORTANT - READ BEFORE COPYING, INSTALLING OR USING.

Do not use or load software from this site or any associated materials until you have carefully read the following terms and conditions. By loading or using the Software, you agree to the terms of this Agreement. If you do not wish to so agree, do not install or use the Software.

LICENSE. You have a license under Intel's copyrights to copy Intel's Software in binary form, (with the accompanying documentation, the "Software") solely for your organization's personal internal use only in connection with Intel products for which the Software has been provided, subject to the following conditions:

- (a) You may not disclose, distribute, rent, lease or transfer any part of the Software except as provided in this Agreement, and you agree to prevent unauthorized copying of the Software.
- (b) You may not reverse engineer, decompile, or disassemble the Software.
- (c) You may not sublicense the Software.

**01\_Chapter title**

- (d) The Software may contain the software and other property of third party suppliers, some of which may be identified in, and licensed in accordance with, an enclosed license.txt file or other text or file.
- (e) Intel has no obligation to provide any support, technical assistance or updates for the Software.

NO IMPLIED LICENSES OR OTHER RIGHTS. The consideration under this Agreement is only for the licenses that Intel expressly grants to You in the preceding paragraphs. Any other rights including, but not limited to, patent rights, would require an additional license and additional consideration. Nothing in this Agreement requires or will be treated to require Intel to grant any such additional license. An essential basis of the bargain in this Agreement is that Intel grants You no licenses or other rights including, but not limited to, patent, copyright, trademark, trade name, service mark or other intellectual property licenses or rights, by implication, estoppel or otherwise, except for the licenses expressly granted in the preceding paragraphs. Specifically, except for the licenses expressly granted in the preceding paragraphs, Intel grants no licenses or other rights, expressly or by implication, estoppel or otherwise, to:

- (1) make, use, sell, offer for sale, or import modifications of the Software;
- (2) sell or offer to sell the Software;
- (3) combine the Software or modified versions of the Software with other items or to use any such combination; or
- (4) any claims of any patents, patent applications, or other patent rights of Intel.

<u>You acknowledge that there are significant uses of the Software in its original, unmodified and uncombined form. The consideration for the<br>Jicopce in this Agreement reflects Intel's continuing right to assert patent claim</u> without limitation, error corrections and bug fixes) of, or combinations with, the Software that You or third parties make that infringe any Intel license in this Agreement reflects Intel's continuing right to assert patent claims against any modifications or derivative works (including, patent claim.

**01\_Chapter title**

OWNERSHIP OF SOFTWARE AND COPYRIGHTS. Title to all copies of the Software remains with Intel or its suppliers. The Software is copyrighted and protected by the laws of the United States and other countries, and international treaty provisions. You may not remove any copyright notices from the Software. Except as otherwise expressly provided above, Intel grants no express or implied right under Intel patents, copyrights, trademarks, or other intellectual property rights. Transfer of the license terminates your right to use the Software.

DISCLAIMER OF WARRANTY. [Intel warrants that the media on which the Software is furnished will be free from defects in material and workmanship under normal use for a period of 90 days from the date of purchase. Intel's entire liability and your exclusive remedy will be the replacement of the Software if the media on which the Software is furnished proves to be defective. This warranty is void if the media defect has resulted from accident, abuse, or misapplication. [Except as provided above, the] [The] Software is provided "AS IS" without warranty of any kind, EITHER EXPRESS OR IMPLIED, INCLUDING WITHOUT LIMITATION, WARRANTIES OF MERCHANTABILITY OR FITNESS FOR ANY PARTICU-LAR PURPOSE.

LIMITATION OF LIABILITY. NEITHER INTEL NOR ITS SUPPLIERS WILL BE LIABLE FOR ANY DAMAGES WHATSOEVER (INCLUDING, WITHOUT LIMITA-TION, DAMAGES FOR LOSS OF PROFITS, LOSS OF USE, INTERRUPTION OF BUSINESS, OR INDIRECT, SPECIAL, INCIDENTAL, OR CONSEQUENTIAL DAMAGES OF ANY KIND) WHETHER UNDER THIS AGREEMENT OR OTHERWISE, EVEN IF INTEL HAS BEEN ADVISED OF THE POSSIBILITY OF SUCH DAMAGES.

LICENSE TO USE COMMENTS AND SUGGESTIONS. This Agreement does NOT obligate You to provide Intel with comments or suggestions regarding the Software. However, if You provide Intel with comments or suggestions for the modification, correction, improvement or enhancement of (a) the Software or (b) Intel products or processes that work with the Software, you grant to Intel a non-exclusive, worldwide, perpetual, irrevocable, transferable, royalty-free license, with the right to sublicense, under Your intellectual property rights, to incorporate or otherwise utilize those comments and suggestions.

TERMINATION OF THIS LICENSE. Intel or the sublicensor may terminate this license at any time if You are in breach of any of its terms or conditions. Upon termination, You will immediately destroy the Software, and return to Intel all copies of the Software.

# **01\_Head A** THIRD PARTY BENEFICIARY. Intel is an intended beneficiary of the End User License Agreement and has the right to enforce all of its terms.

U.S. GOVERNMENT RESTRICTED RIGHTS. No Government procurement regulation or contract clauses or provision will be considered a part of any transaction between the Parties under this Agreement unless its inclusion is required by statute, or mutually agreed upon in writing by the Parties in connection with a specific transaction. The technical data and computer software covered by this license is a "Commercial Item," as that term is defined by the FAR 2.101 (48 C.F.R. 2.101) and is "commercial computer software" and "commercial computer software documentation" as specified under FAR 12.212 (48 C.F.R. 12.212) or DFARS 227.7202 (48 C.F.R. 227.7202), as applicable. This commercial computer software and related documentation is provided to end users for use by and on behalf of the U.S. Government, with only those rights as are granted to all other end users under the terms and conditions in this Agreement. Use for or on behalf of the U.S. Government is permitted only if the party acquiring or using this Software is properly authorized by an appropriate U.S. Government official. This use by or for the U.S. Government clause is in lieu of, and supersedes, any other FAR, DFARS, or other provision that addresses Government rights in the computer Software or documentation covered by this license. All copyright licenses granted to the U.S. Government are coextensive with the technical data and computer Software licenses granted in this Agreement. The U.S. Government will only have the right to reproduce, distribute, perform, display, and prepare Derivative Works as needed to implement those rights.

EXPORT LAWS. You acknowledge that the Software and all related technical information or materials are subject to export controls under the laws and regulations of the United States and any other applicable governments. You agree to comply with these laws and regulations governing export, re-export, import, transfer, distribution, and use of the Software, technical information and materials. In particular, but without limitation, the Software, technical information and materials may not be exported or re-exported (a) into any U.S. embargoed countries or (b) to any person or entity listed on a denial order published by the U.S. government or any other applicable governments. By using the Software, technical information and materials, you represent and warrant that you are not located in any such country or on any such list. You also agree that you will not use the Software, technical information and materials for any purposes prohibited by the U.S. government or other applicable government's law, including, without limitation, the development, design, manufacture or production of nuclear, missile, chemical or biological weapons. You confirm that the Software, technical information and materials will not be re-exported or sold to a third party who is known or suspected to be involved in activities including, without limitation, the development, design, manufacture, or production of nuclear, missile, chemical or biological weapons. You agree that any Software, technical information or materials subject to control under defense laws

**01\_Chapter title**

and regulations (e.g., the International Traffic in Arms Regulations [ITAR]) must not be transferred to non-U.S. persons, whether located in the U.S.<br>or abroad without a government license You will indomnify latel against or abroad, without a government license. You will indemnify Intel against any loss related to Your failure to conform to these requirements.

APPLICABLE LAWS. This Agreement is governed by the laws of the state of Delaware, excluding its principles of conflict of laws and the United Nations Convention on Contracts for the Sale of Goods. You may not export the Software in violation of applicable export laws and regulations.

Your specific rights may vary from country to country.

**01\_Chapter title**

# <span id="page-59-0"></span>**Общие замечания**

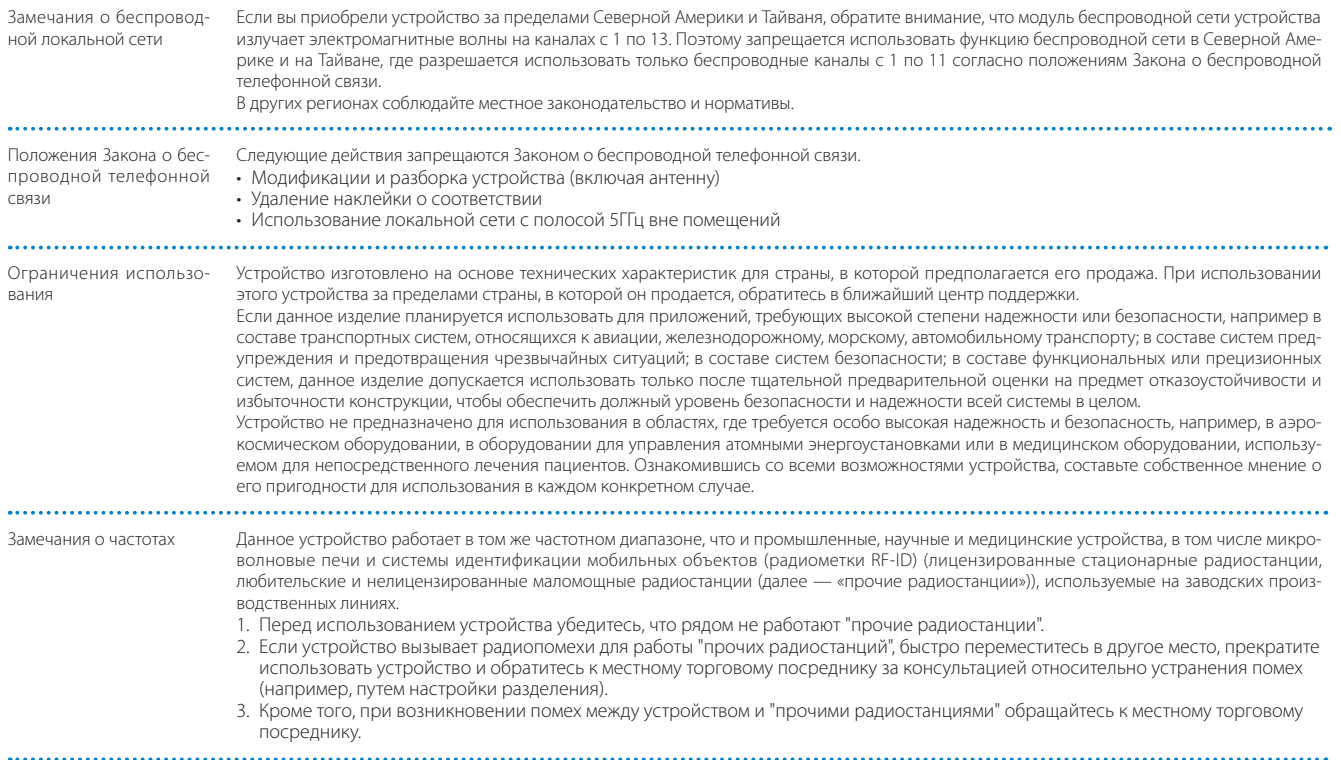

### **Общие замечания**

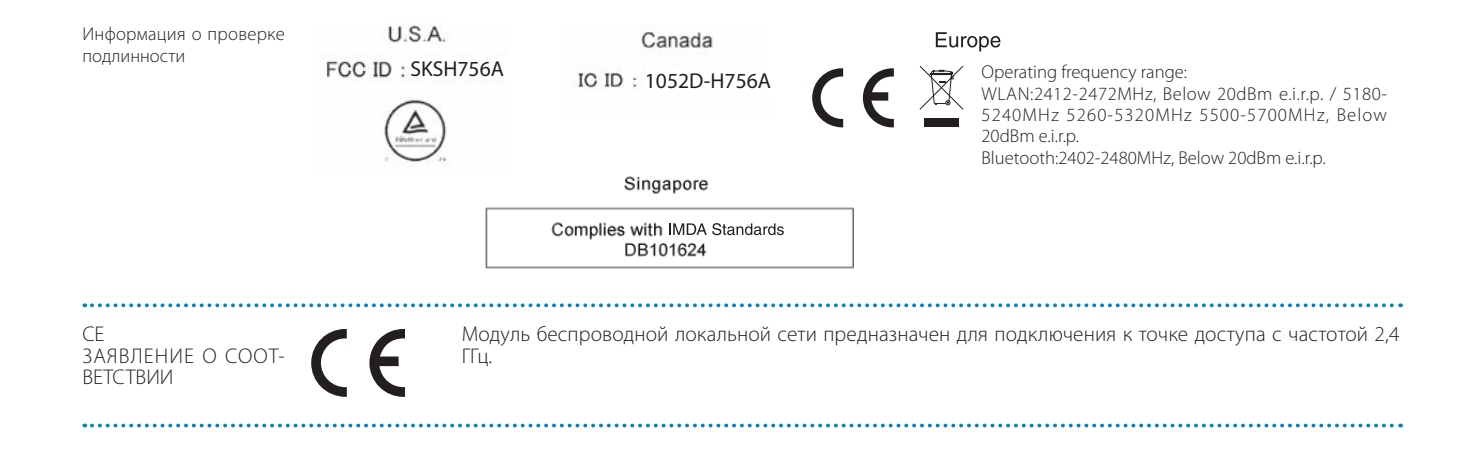

**01\_Chapter title**

# <span id="page-61-0"></span>**01\_Chapter title Контактная информация по проекторам Epson**

Этот список адресов приводится по состоянию на Март 2019.<br>-

о отовленные непланния в адреса доступны на вветество дощени теся валте, уназанном эдесь воли вы<br>ходимую информацию здесь, посетите главную домашнюю страницу Epson по адресу [www.epson.com.](http://www.epson.com) Обновленные контактные адреса доступны на соответствующем Web-сайте, указанном здесь. Если вы не нашли необ-

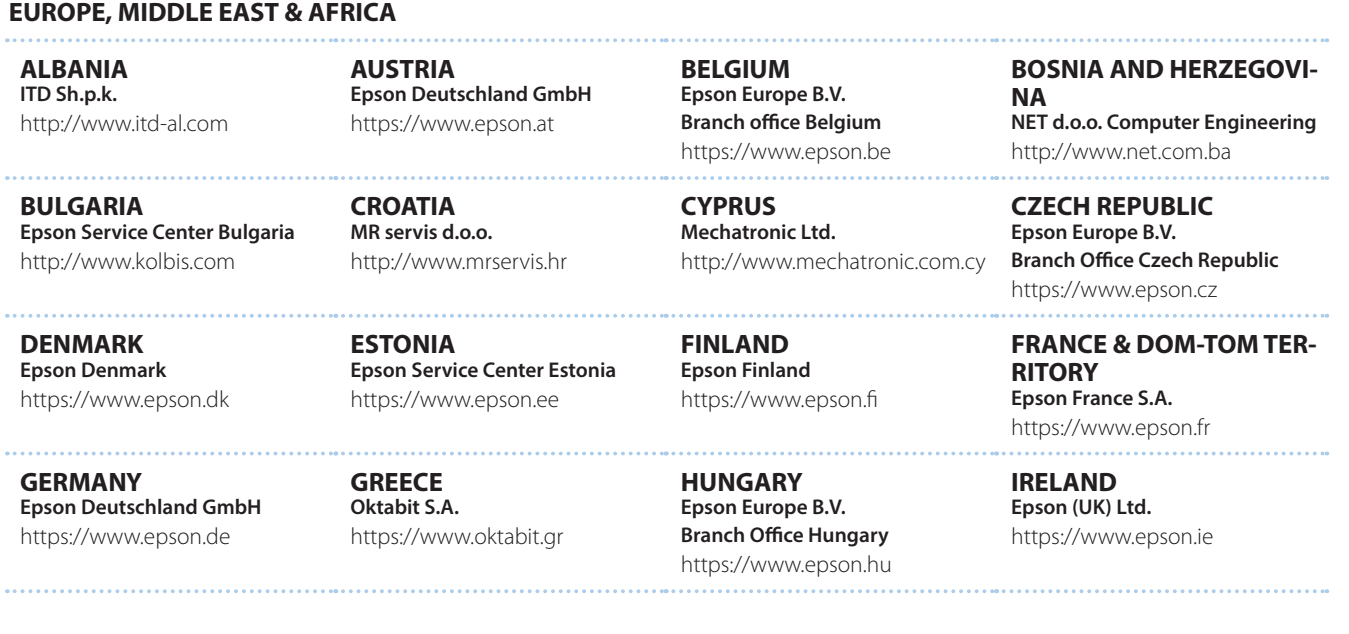

**62**

### **Контактная информация по проекторам Epson**

**DISRAEL** https://www.epson.co.il **Epson Israel**

**LITHUANIA Epson Service Center Lithuania** https://www.epson.lt

**01\_Chapter title**

**NORWAY Epson Norway** https://www.epson.no

**RUSSIA Epson CIS** http://www.epson.ru

**SLOVENIA Birotehna d.o.o.** http://www.birotehna.si

**TURKEY Tecpro Bilgi Teknolojileri Tic. ve San. Ltd. Sti.** http://www.tecpro.com.tr

**ITALY Epson Italia s.p.a.** https://www.epson.it

**LUXEMBURG Epson Europe B.V. Branch office Belgium** https://www.epson.be

**POLAND Epson Europe B.V. Branch Office Poland** https://www.epson.pl

**UKRAINE Epson Kiev Rep. Office** http://www.epson.ua

**SPAIN Epson Ibérica, S.A.U.** https://www.epson.es

**UK Epson (UK) Ltd.** https://www.epson.co.uk

**KAZAKHSTAN Epson Kazakhstan Rep. Office** http://www.epson.kz

**NORTH MACEDONIA Digit Computer Engineering** http://digit.net.mk/

**PORTUGAL Epson Ibérica S.A.U. Branch Office Portugal** https://www.epson.pt

**SERBIA Atom partner** http://www.atompartner.rs/wp/ **EWE Comp** https://www.ewe.rs

**SWEDEN Epson Sweden** https://www.epson.se

**AFRICA** https://www.epson.co.za or https://www.epson.fr

**LATVIA Epson Service Center Latvia** https://www.epson.lv

**NETHERLANDS Epson Europe B.V. Benelux sales office** https://www.epson.nl

**ROMANIA Epson Europe B.V. Branch Office Romania** https://www.epson.ro

**SLOVAKIA Epson Europe B.V. Branch Office Czech Republic** https://www.epson.sk

**SWITZERLAND Epson Deutschland GmbH Branch office Switzerland** https://www.epson.ch

**SOUTH AFRICA Epson South Africa** https://www.epson.co.za **MIDDLE EAST** 

#### **Epson (Middle East)**

https://www.epson.ae

**01\_Chapter title**

### **NORTH, CENTRAL AMERICA & CARIBBEAN ISLANDS**

**CANADA Epson Canada, Ltd.** https://epson.ca

**COSTA RICA Epson Costa Rica, S.A.** https://epson.co.cr

**MEXICO Epson Mexico, S.A. de C.V.** https://epson.com.mx

**ECUADOR Epson Ecuador** https://epson.com.ec

**U. S. A. Epson America, Inc.** https://epson.com/usa

### **SOUTH AMERICA**

**ARGENTINA Epson Argentina S.R.L.** https://epson.com.ar

**BRAZIL Epson do Brasil** https://epson.com.br

**VENEZUELA Epson Venezuela S.A.** https://epson.com.ve

**CHILE Epson Chile S.A.** https://epson.cl

**COLOMBIA Epson Colombia Ltd.** https://epson.com.co

**PERU Epson Peru S.A.** https://epson.com.pe

### **ASIA & OCEANIA**

**AUSTRALIA Epson Australia Pty. Ltd.** https://www.epson.com.au

**CHINA Epson (China) Co., Ltd.** https://www.epson.com.cn **HONG KONG Epson Hong Kong Ltd.** https://www.epson.com.hk

**INDIA Epson India Pvt., Ltd.** https://www.epson.co.in

### **Контактная информация по проекторам Epson**

**01\_Head A INDONESIA PT. Epson Indonesia**

https://www.epson.co.id

**01\_Chapter title**

**NEW ZEALAND Epson New Zealand** https://www.epson.co.nz

**JAPAN Seiko Epson Co. Toyoshina Plant** https://www.epson.jp

**PHILIPPINES Epson Philippines Co.** https://www.epson.com.ph

**KOREA Epson Korea Co., Ltd.** http://www.epson.co.kr

**Epson Singapore Pte. Ltd.** https://www.epson.com.sg

**SINGAPORE**

**MALAYSIA Epson Malaysia Sdn. Bhd.** https://www.epson.com.my

**TAIWAN Epson Taiwan Technology & Trading Ltd.** https://www.epson.com.tw

**THAILAND Epson (Thailand) Co.,Ltd.** https://www.epson.co.th

**65**